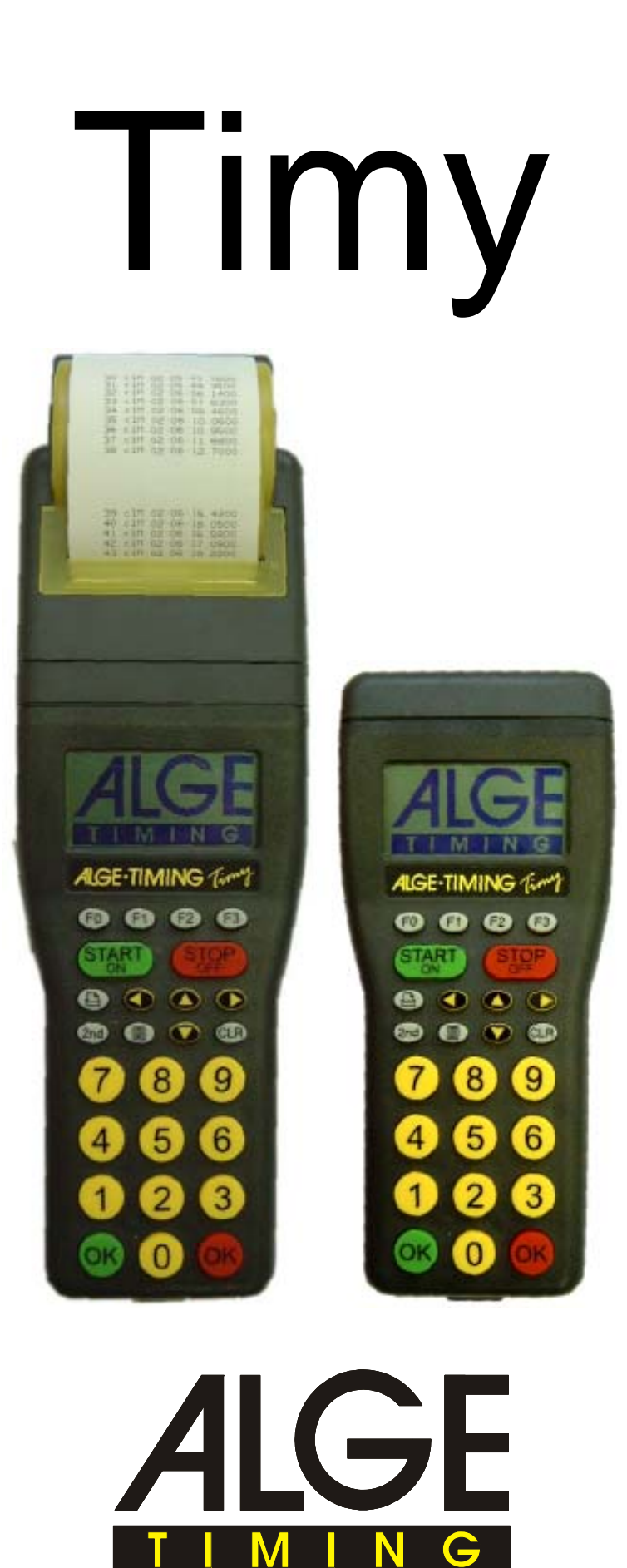

**Français** 

# **Dispositifs de Controle**

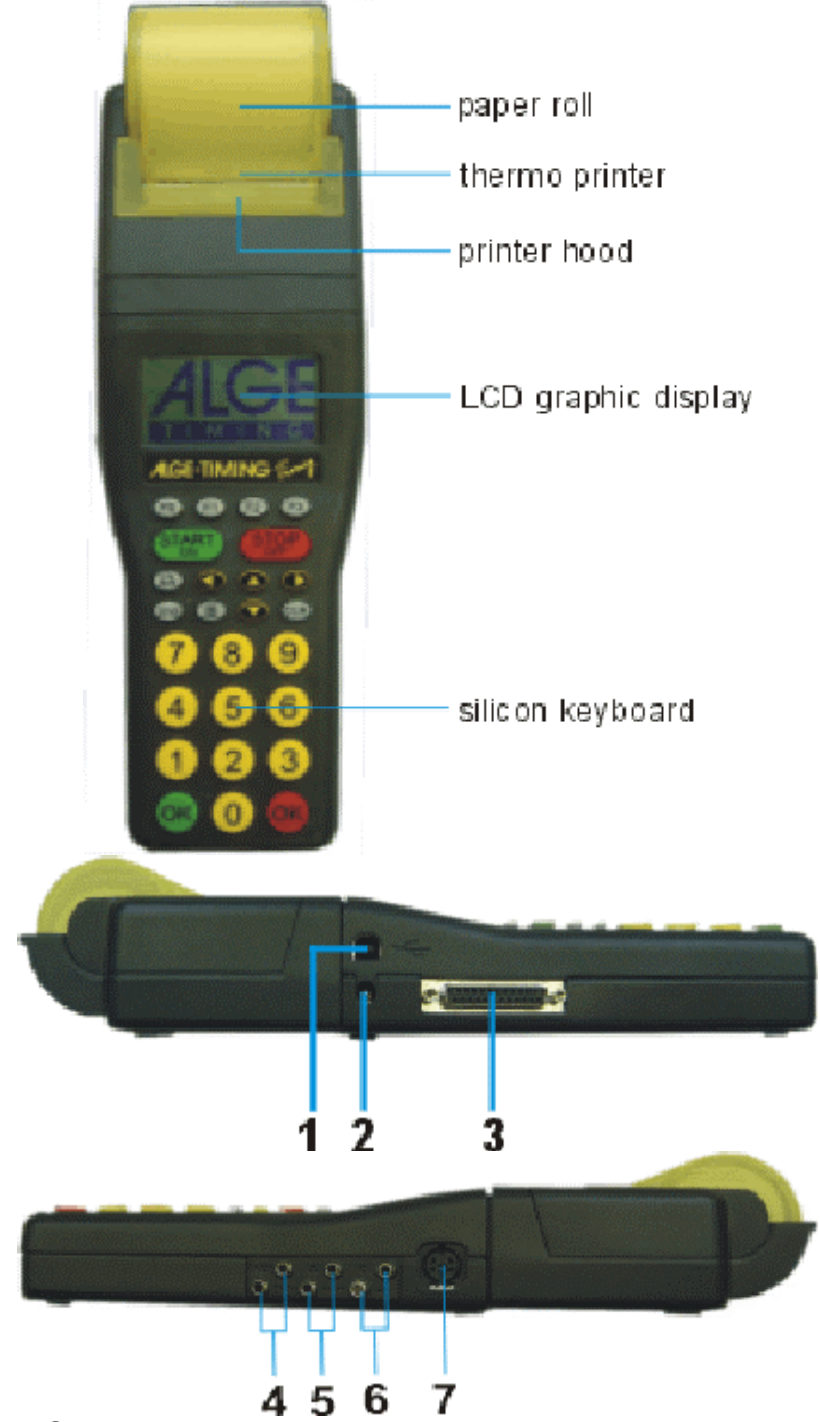

- 1 ..... Interface USB
- 2 ..... Prise de mise en charge
- 3 ..... Multiport ALGE (MultiPort)
- 4 ..... Connection pour tableau d'affichage
- 5 ..... Connection dispositif d'impulsion de départ (c0)
- 6 ..... Connection dispositif d'impulsion d'arrivée (c1)
- 7 ..... Prise pour cellule standard ALGE<br>Page 2

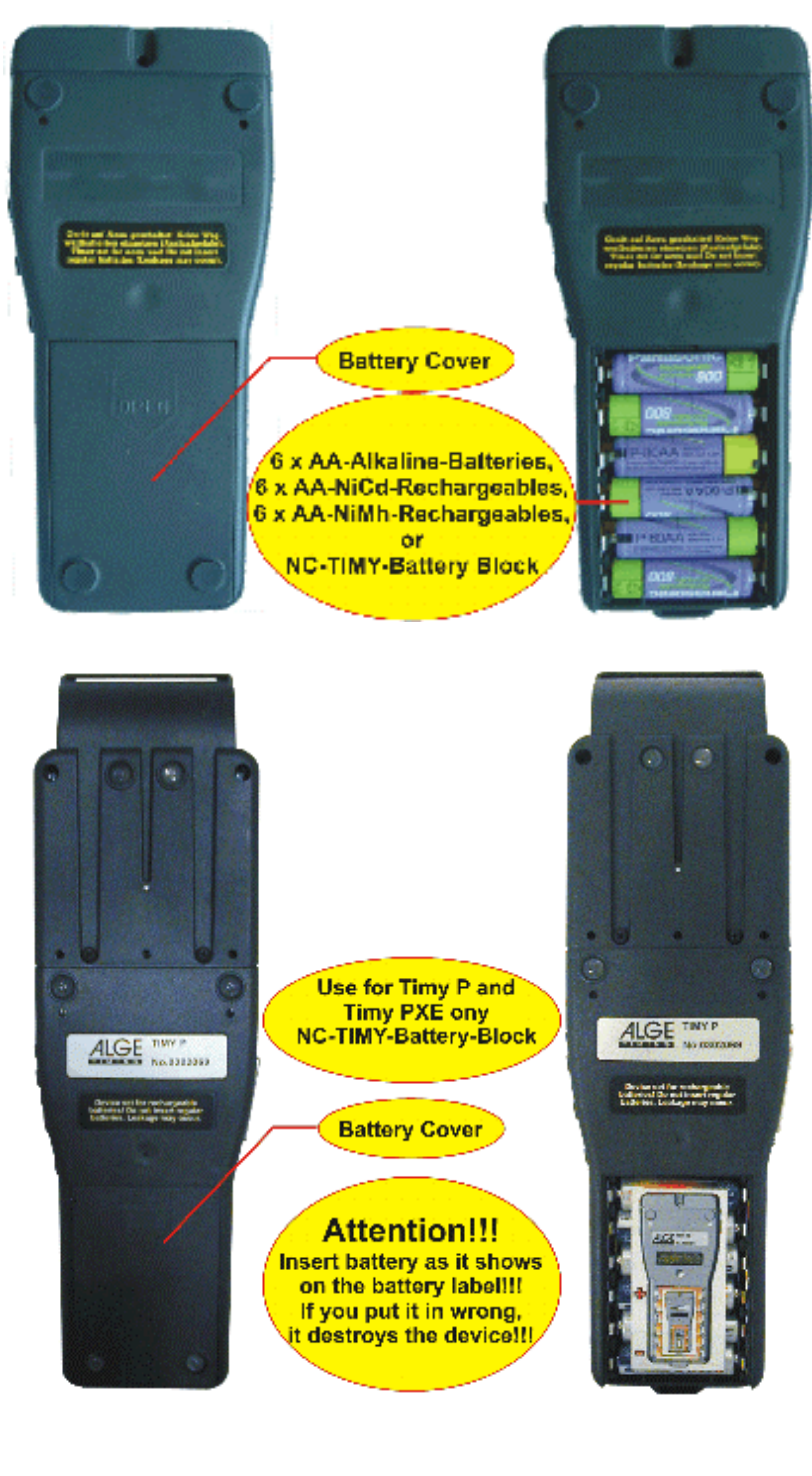

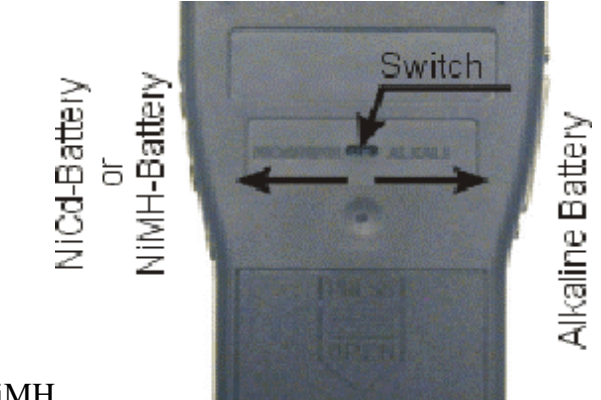

Piles NiCd ou NiMH

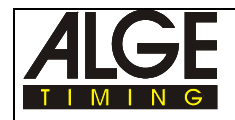

### Table des matières

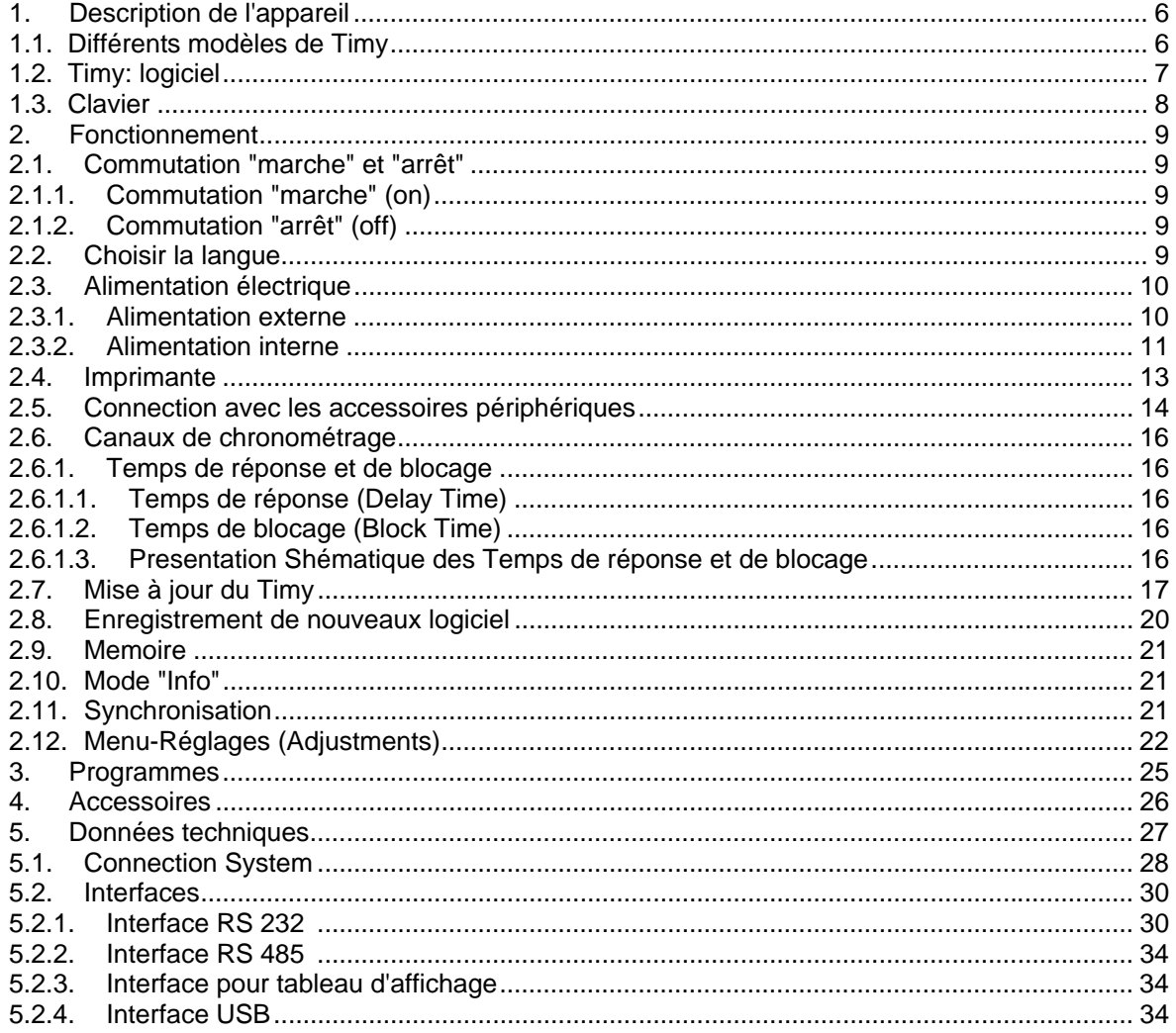

Le fournisseur se réserve le droit de modifier les spécifications techniques dans le sens de leur amélioration! **ALGE Timy manual copyright by** 

> **ALGE Timing GmbH & Co** Rotkreuzstraße 39 A-6890 Lustenau www.alge-timing.com

# **1. Description de l'appareil**

Le Timy ALGE est un appareil facile à manier, entièrement équipé de produits de haute technologie. Il est, de ce fait, unique en son genre.

Tout au long de son élaboration, on a porté la plus grande attention à la facilité d'utilisation et à son ergonomie. Les caractéristiques qui ont fait, depuis très longtemps, la réputation du matériel ALGE, comme, par exemple, leur très haute fiabilité et leur robustesse, caractérisent également le Timy. La La technologie la plus récente se trouve dans un boîtier spécialement conçu et fabriqué pour le seul Timy, ce qui le rend absolument unique.

En dépit de ses dimensions, le Timy dispose d'un clavier en silicone de dimensions importante et d'utilisation très facile. Quelques soient les conditions météorologiques, même avec des gants, on peutfaciliment faire fonctionner le Timy. Dans le cas des Timy de types Timy P et Timy PXE une imprimante est intégrée dans l'appareil et enregistre toute la course.

Bien évidemment, le Timy possède les interfaces nécessaires à la communication avec des périphériques. Il a une interface pour un tableau d'affichage, une interface RS 232 pour la communication avec un PC, une interface RS 485 pour réaliser un réseau dematériels de chronométrage et, enfin, nouveauté mondiale, une future interface USB étanche.

La mémoire du Timy est aussi gigantesque: il peut enregistrer jusqu'à 13.000 temps. Tous les temps mémorisés peuvent s'afficher sur l'écran ou être transmis à un PC au moyen des interfaces RS 232 ou USB.

### **1.1. Les différents modèles de Timy**

**Il existe quatre différents modèles du Timy :** 

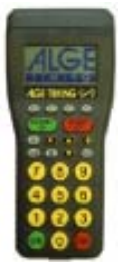

### **Timy XE:**

 Le Timy XE est un chronomètre sans imprimante. Il a un oscillateur quartz compensé thermiquement pour la mesure du temps avec la plus extrème precision dans une gamme très étendue de températures allant jusqu'à –20°C (-4 F).

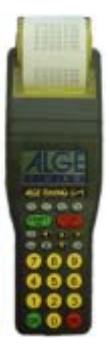

### **Timy PXE:**

Le Timy PXE est un chronomètre avec imprimante intégrée.Il a un oscillateur quartz compensé thermiquement pour la mesure du temps avec la plus extrème precision dans une gamme très étendue de températures allant jusqu'à –20°C (-4 F).

### **1.2. Timy : les logiciels**

Il est possible d'utiliser differents logiciels pour le Timy. Chaque logiciel dont la license a été acquise peut être mise à jour par Internet. Pour rendre le logiciel actif, il faut l'avoir acheté. Lors de l'achat, on obtient un code d'utilisateur de l'agent local ALGE .

A ce jour tous les programmes ne sont pasencore prets. Demandez à votre agent ALGE quels sont les logiciels disponibles.

- **Doublage (Backup):** Chronomètre pour la gestion des heures du jour (par exemple pour le doublage ou pour l'heure de référence d'un PC)
- **Stopwatch L:** simple programme de chronométrage liste de classement total
- **Stopwatch:** programme universel de chronométrage capable de chronométrer plus qu'une manche (temps net / temps total ).Départ en groupe et classement sont également possiblese.
- LapTimer: programme de chronométrage qui donne les temps de course et les temps par tour (par exemple pour les compétitions de moto)
- **TrackTimer:** programme de chronométrage pour les compétitions aveccouloirs ((par exemple pour les compétitions d'athletisme et de natation)
- **PC-Timer:** pour la mesure en heures du jour avec en plus la "sortie" du temps défilant en 1/10 de seconde à travers l'interface RS 232 . Idéal comme chronomètre de précision associé à un PC
- **Training Lite:** logiciel universel pour les entrainements (possibilité d'un nombre importants de temps intermédiaires)
- **CycleStart:** programme pour cycle sur piste avec compte à rebours et décompte au tour
- **Commander:** terminal pour le contrôle d'un tableau d'affichage (programme en cours d'élaboration)

Page 7

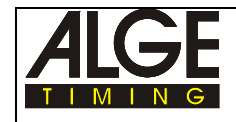

## **1.3. Clavier**

Le Timy possède un clavier étanche et résistant à l'eau en silicone qui est idéal pour le chronométrage à l'extérieur. Les touches sont de bonnes dimensions et faciles à manier.

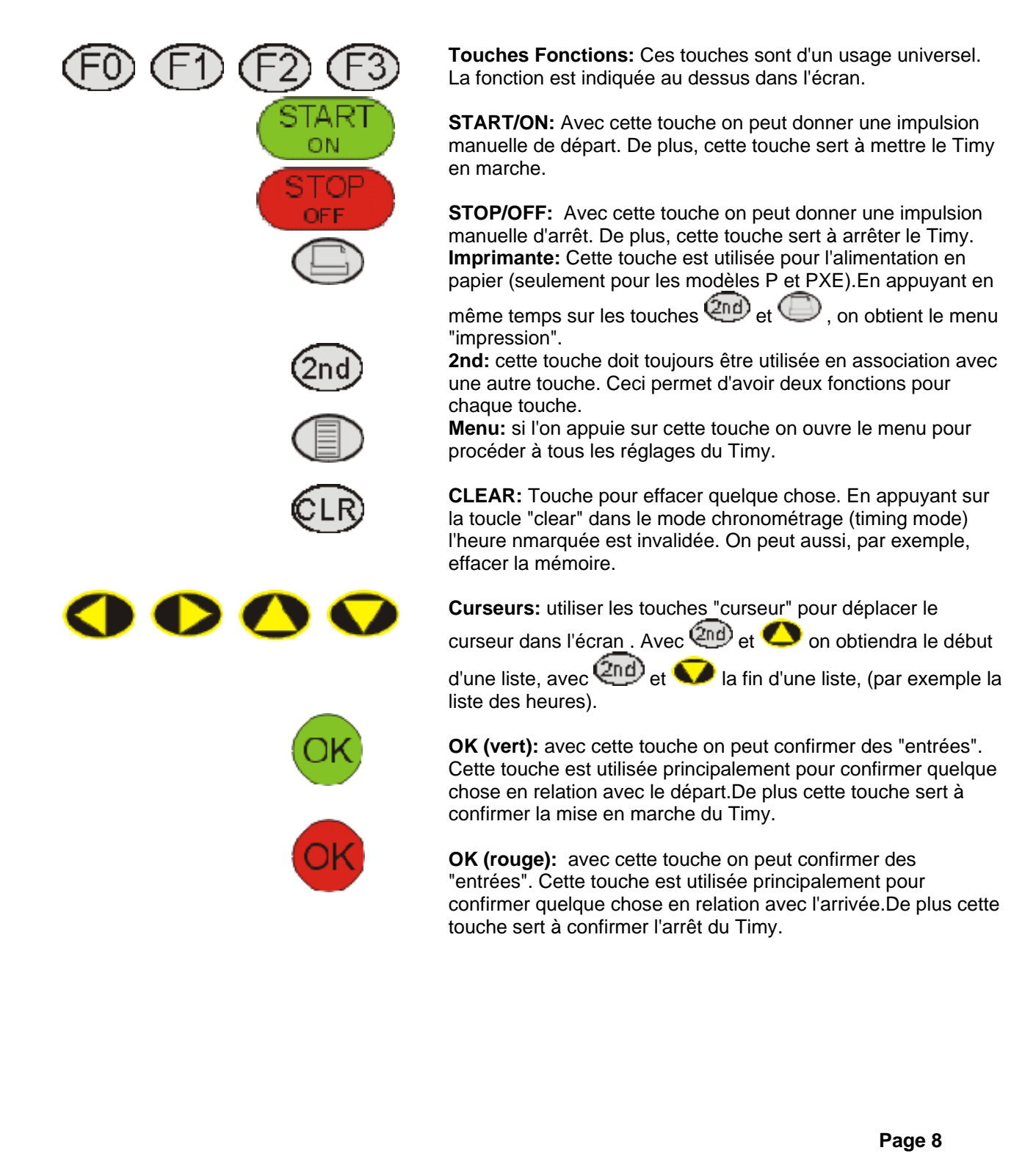

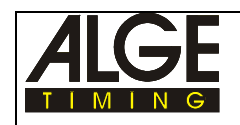

# **2. Fonctionnement**

### **2.1. Commutation "Marche" et "Arrêt"du Timy**

### **2.1.1. Mise en marche**

- appuyer sur la touche verte<START/ON> (1)
- L'écran affiche:"Really switch on?"
- appuyer sur la touche verte "OK"
- Si l'on appuie pendant 10 secondes la touche <OK> (2), alors le Timy est activé, sinon il s'arrête à nouveau

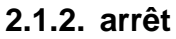

on peut arrêter le Timy de deux façons:

### *Méthode 1:*

- appuyer 3 secondes sur la touche rouge <STOP/OFF> (1)
- L'écran affiche: "Really switch off?" appuyer sur "OK"rouge
- •Si l'on appuie pendant 10 secondes la touche rouge  $\langle$ OK $>$ (2), alors le Timy est arrêté, sinon il continue dans le même programme

### *Méthode 2:*

- appuyer sur la touche<2nd> (1)
- appuyer 3 secondes sur la touche rouge <STOP/OFF> (2)
- L'écran affiche: "Really switch off?" appuyer sur "OK"rouge
- Si l'on appuie pendant 10 secondes la touche rouge <OK> (3), alors le Timy est arrêté, sinon il continue dans le même programme.

### **2.2. Choix de la langue**

On peut choisir uns langue pour travailler avec le Timy; pour le moment le choix est limité à l'allemend, à l'anglais et à l'italien; d'autres langues suivront prochainement.

### **Si le choix de la langue est sur "Anglais":**

Choisir dans le menu (touche ) <GENERAL> et <LANGUAGE> pour choisir la langue.

### **Si le choix de la langue est sur "Allemand":**

Choisir dans le menu (touche ) <GENERAL> et <LANGUAGE> pour choisir la langue..

### **Si le choix de la langue est sur "Italien":**

Choisir dans le menu (touche ) <GENERAL> et <LANGUAGE> pour choisir la langue.

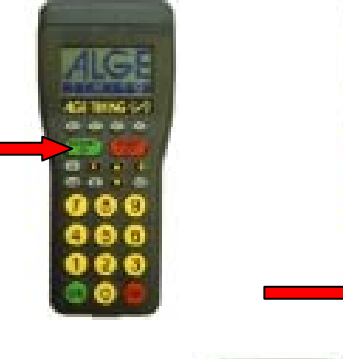

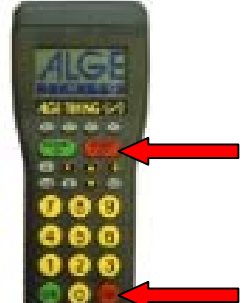

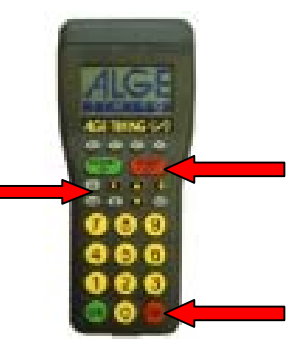

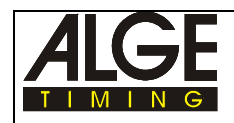

### **2.3. Alimentation électrique**

Le Timy peut être alimenté de plusieurs façons:

#### **Alimentation externe (+8 à 15 VDC):**

- Alimentation PS12A (prise 2 du Timy)
- Alimentation PS12 (prise 7 du Timy)
- Batterie externe (par exemple accus 12V plomb/acide connectée à la prise 2 ou 7)

#### **Alimentation Interne:**

Le Timy possède un compartiment qui contient 6 piles AA. On peut choisir entre les différeentes piles ci-après.

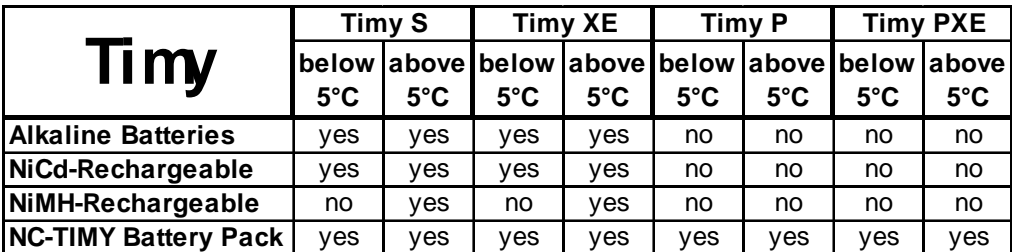

### **2.3.1. Alimentation Externe**

Une alimentation externe du Timy de +8 à +15 VDC est possible. Le ALGE PS12A est l'instrument idéal pour l'alimentation externe; en effet, le Timy est équipé d'une fiche DIN pour cellule qui est libre. Le PS 12 ALGE fonctionne aussi avec le Timy.

On ne doit pas utiliser les chargeurs NLG8 et NLG4 car le courant de sortie est trop fort et peut endommager le Timy.

Si l'alimentation externe est de 11.5 VDC ou plus, les piles rechargeables intégrées seront chargées.

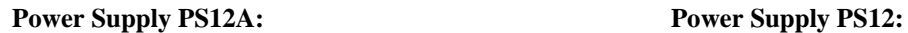

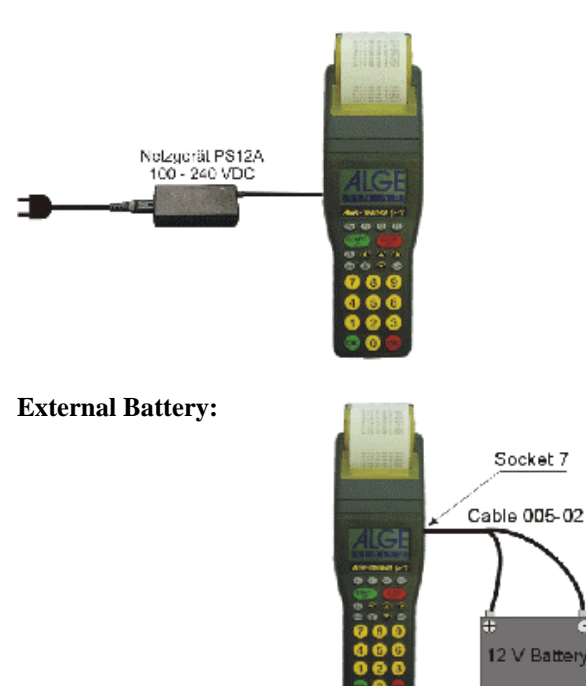

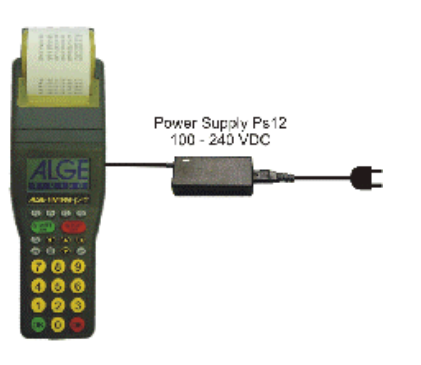

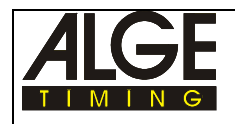

Le Timy XE fonctionne avec différents types de piles. Le Timy PXE est besoin d'un pack de piles NC-TIMY.

*Timy PXE:* n'utiliser que le pack de piles rechargeables NC-TIMY (NiCdrechargeables)

pour le Timy PXE n'utiliser que le pack de piles NC-TIMY

Attention: placer les piles comme indiqué sur l'étiquette.Placées dans le mauvais sens elles peuvent détruire le Timy.

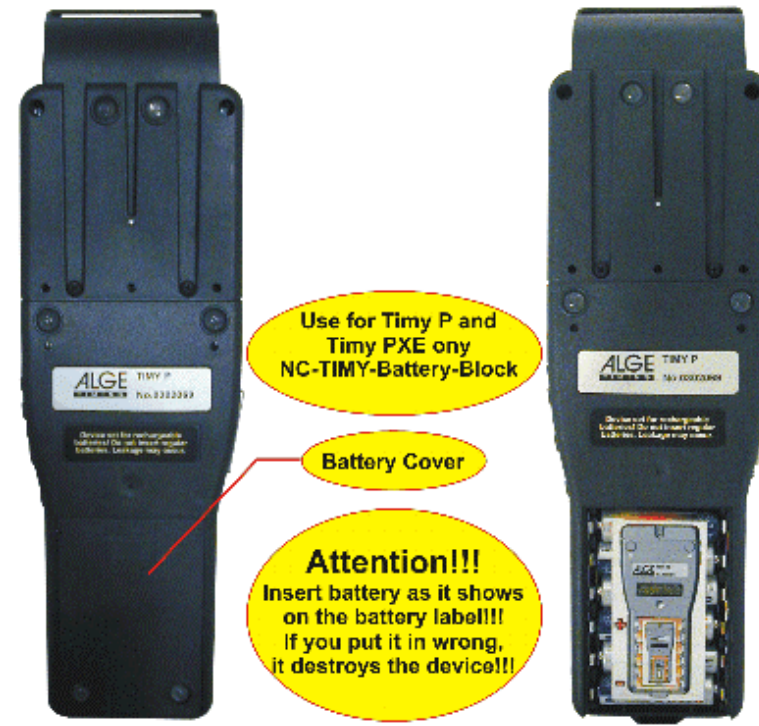

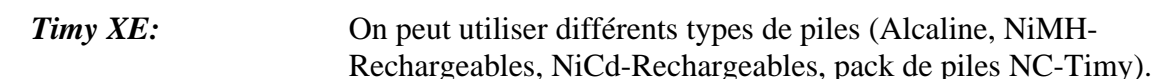

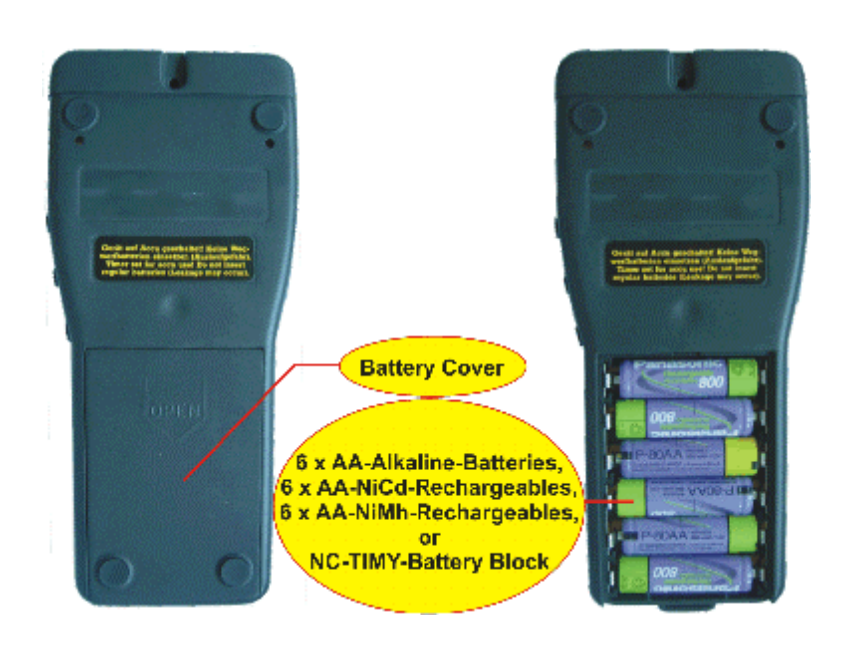

**6 piles alcalines ou rechargeables Ni-Cd ou rechargeables NiMh ou pack NC-Timy** 

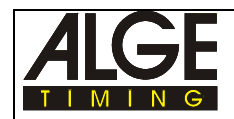

#### **Types de piles:**

### **Piles Alcalines:**

On ne peut utiliser ce type de piles avec les Timy qui ont une imprimante intégrée. Elles ne conviennent pas non plus pour l'utilisation à basses températures. A  $-20^{\circ}C$  (-4F) elles n'ont plus que 10% environ de leur capacité. Nous ne recommandons pas également ces piles pour un usage fréquent du Timy; en effet le coût de remplacement des piles est élevé et il est plus économique d'utiliser des piles rechargeables. Ceci est aussi préférable pour l'environment.

### **Piles Rechargeables NiMH:**

Nous recommandons ce type de pilespour un Timy sans imprimante aux températures supérieures à 5°C (41F). Aux basses temperatures les piles NiCd ont plus de capacité. Ne jamais utiliser ce type de piles pour un Timy avec imprimante.

#### **Piles NiCd-Rechargeables :**

Nous recommandons ces piles lorsque le Timy est utilisé à des températures inférieures à 5°C (41F). Ne jamais utiliser ce type de piles pour un Timy avec imprimante.

#### **Piles NC-Timy:**

Packs de piles (NiCD) rechargeables specialement conçus pour le Timy. N'utiliser ces piles que pour un Timy avec imprimante intégrée. Si l'on utilise un autre type de piles, on reçoit une mise en garde "low battery" (piles basses) et l'imprimante peut s'arrêter après l'impression d'un petit nombre de lignes.

### **Chargement de piles rechargeables:**

On peut charger les piles rechargeables avec les chargeurs PS12A ou PS12. Les piles restent à l'intérieur du Timy pendant l'opération de charge. Elle peut aussi avoir lieu pendant les opérations de chronométrage (pendant une course).

La durée de la charge dépend du type de piles rechargeables:

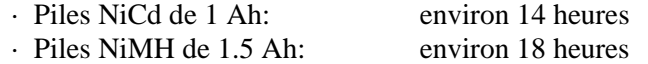

Si l'on souhaite recharger les piles plus vite, nous conseillons d'utiliser un chargeur LG6AA (ce chargeur peut être acheté au revendeur local ALGE. Avec ce chargeur, il faut retirer les piles du Timy. On peut utiliser un ensemble de piles et, pendant ce temps en recharger un autre ensemble.

### **Commutateur Chargeur:**

Le Timy a un commutateur (couvert par le "sticker" piles) qui permet de choisir selon que l'on veut utiliser des piles rechargeables ou non (Alcaline).

Pour les piles Alcalines le commutateur doit être sur <ALKALI>. Si l'on utilise des piles Alcalines elles seront détruites et peuvent couler. L'acide peut endommager complètement le Timy.

Quand on utilise des piles rechargeables (NiCd or NiMH) doit mettre le commutateur sur la position <NiCd/NiMH>. est sur la position <ALKALI> les piles ne seront jamais rechargées quand ont connectera le chargeur (par exemple l PS12A).

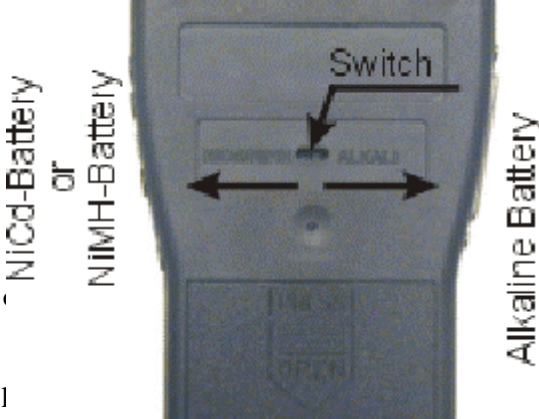

### *Attention:***Ne jamais utiliser de piles Alcalines avec le commutateur en position <NiCd/NiMH)**

**Durée de la charge:** La durée de la charge dépend du type de Timy, du type de piles et de la température.

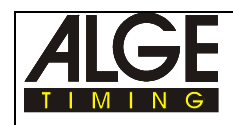

### **2.4. Imprimante**

L'imprimante du Timy est du type "thermique" (thermo printer). Un papier thermique spécial est nécessaire. Le papier original ALGE posséde les meilleures qualités pour l'impression. On reconnait ce papier au logo ALGE qui figure sur son recto.

L'imprimante est très facile à faire fonctionner. La tête d'impression ne bouge pas et le rouleau d'impression est solidaire du capot de l'imprimante. AIinsi pour changer de rouleau de papier il suffit d'ouvrir le capot de l'imprimante, de placer le nouveau papier à travers l'ouverture pour le papier et de refermer le capot.

L'imprimante est rapide et silencieuse. Avec une alimentation externe elle imprime jusqu'à 6 lignes par seconde, et encore 4 lignes par seconde avec une alimentation interne.

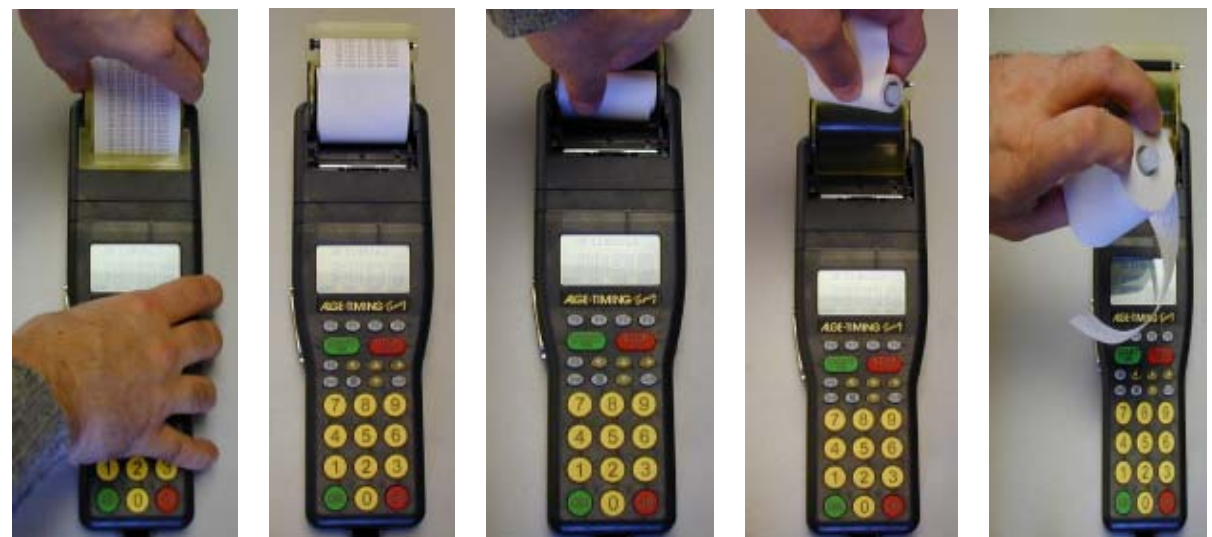

 tenir le capot jaune de l'imprimante prendre le rouleau vide, le sortir, mettre en et le soulever place l'axe dans le nouveau rouleau de papier

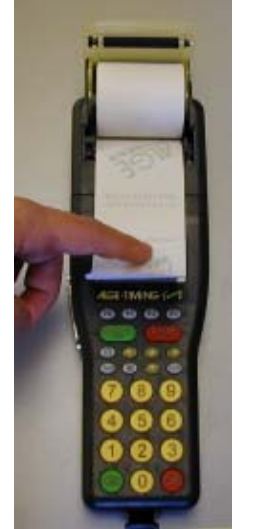

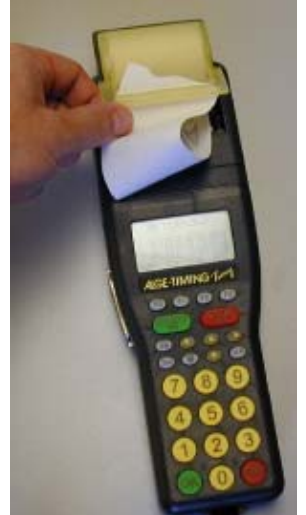

insérer le nouveau passer le papier à travers l'ouverture du papier fermer le capot et rouleau de façon à l'appuyer vers le bas ce que le papier sorte avex deux doigts sur le devant.

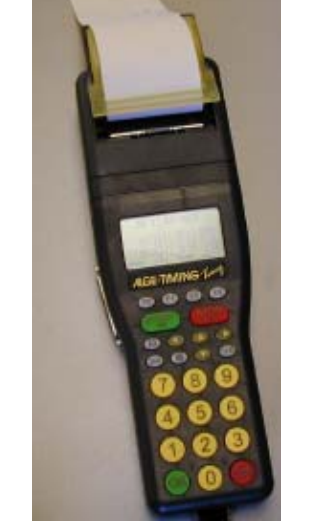

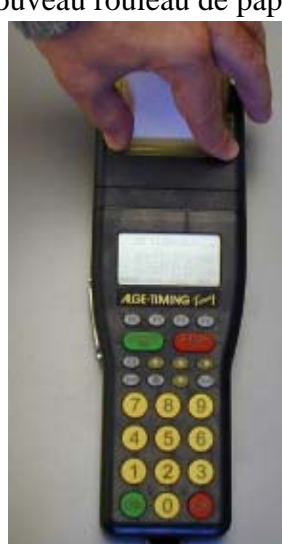

### **2.5. Connection avec les périphériques**

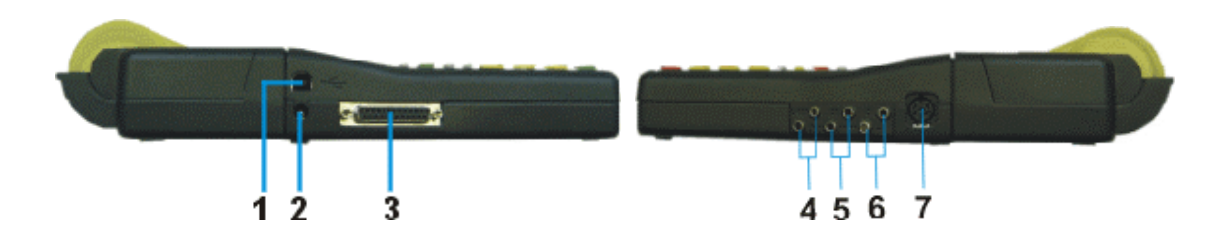

### **Chargeurs PS12A ou PS12:**

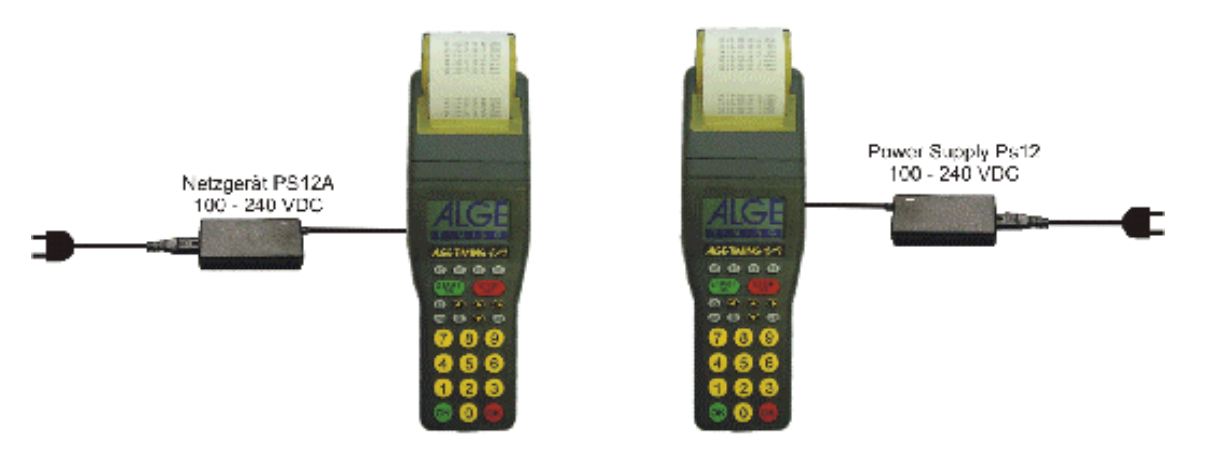

### **Bouton poussoir 023-02 or 023-10:**

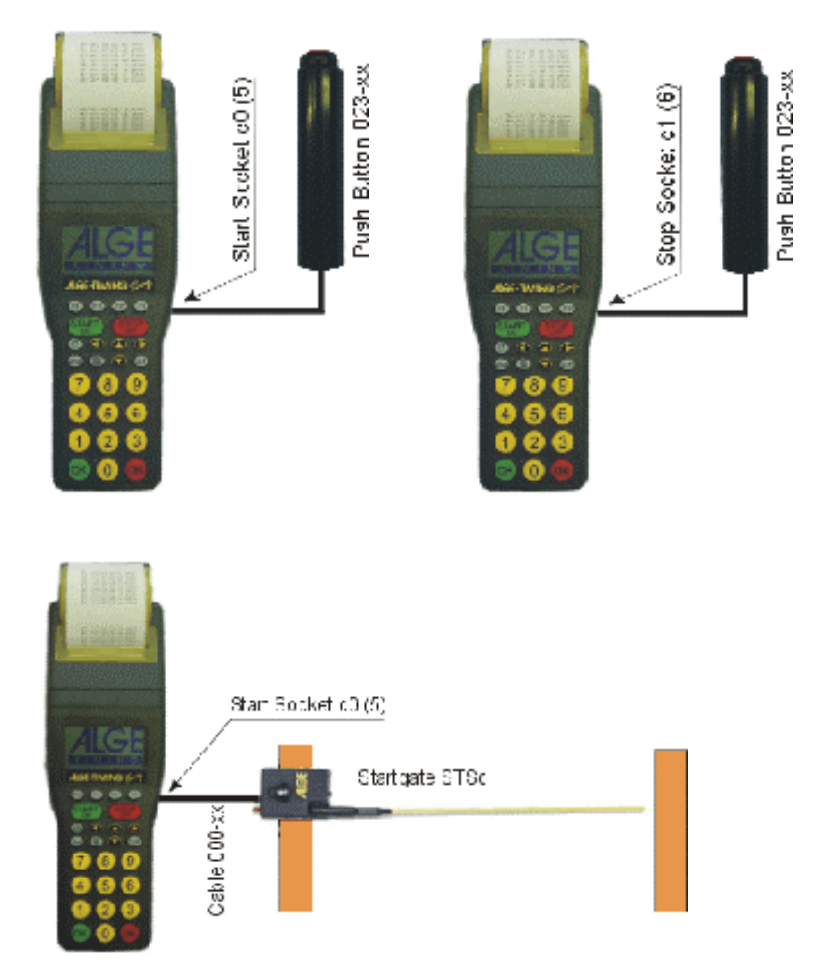

**Portillon STSc:** 

#### **Cellule RLS1n:** Cellule au départ avec câble **Cellule au départ avectus de la Cellule au départ avec**<br>
bifilaire et fiches Banane: Câble 002-10: *bifilaire et fiches Banane:*

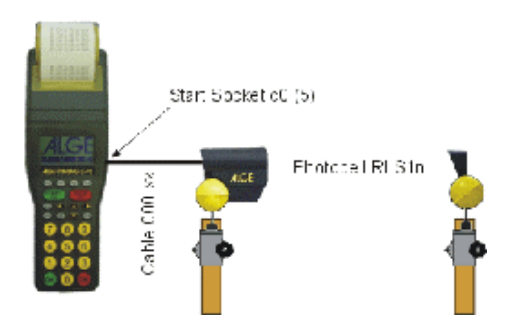

#### *Cellule à l'arrivée avec câble Cellule à l'arrivée avec bifilaire et fiches Banane:*

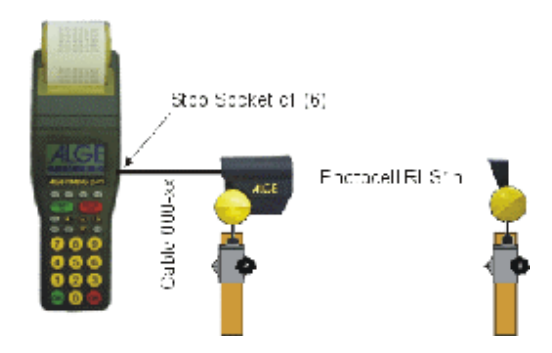

### **Tableau d'affichage GAZ4**

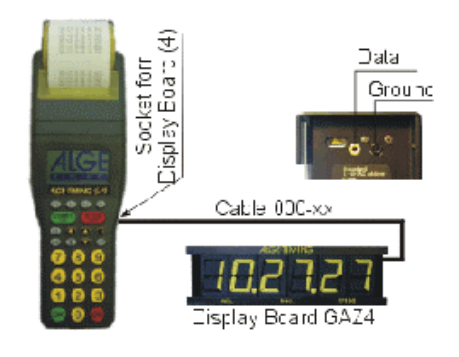

### **Connection à un PC - RS 232:**

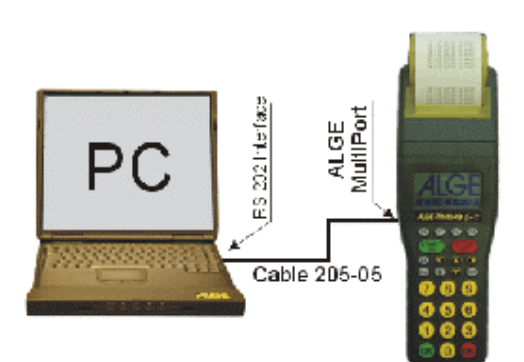

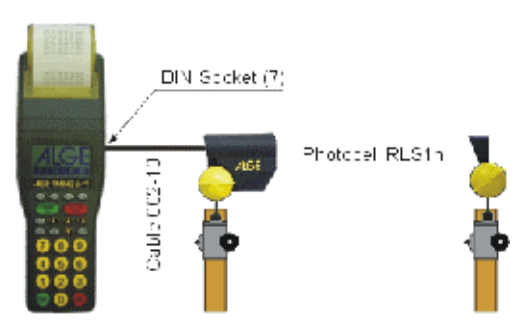

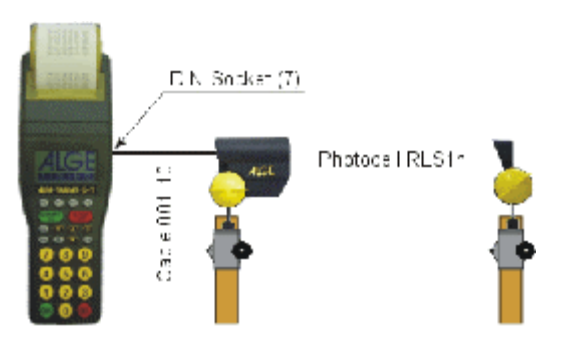

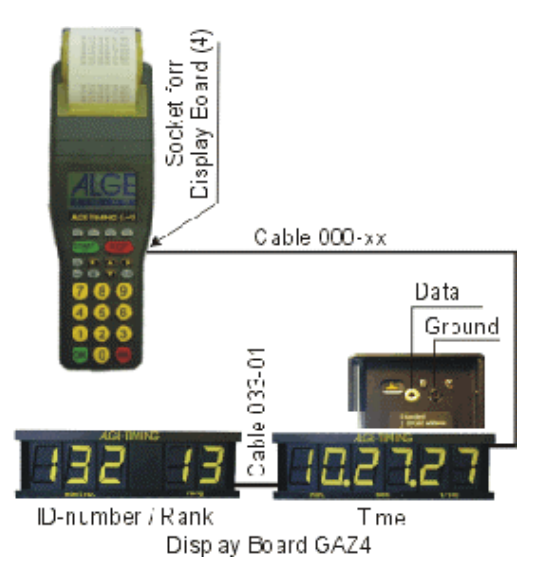

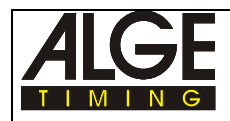

### **2.6. Canaux de chronométrage**

Le Timy possède 9 canaux de chronométrage indépendants et avec l'interface RS 485 on peut porter le nombre des canaux à 99.

### **2.6.1. Temps de "délai" et de "blocage" ("Delay" et "Block" Times**

Les temps de réponse et de blocage ajustables sont la garantie d'un chronométrage sans problème des compétitions, c'est à dire qu'il ne peut se produire ni double impulsion ni manque d'impulsion. L'ajustement se fait dans le menu.

### **2.6.1.1. Temps de délai (Delay Time**

Le temps de délai est celui pendant lequel, après une impulsion, les dispositifs de chronométrage ne prennent pas en compte une nouvelle impulsion en provenance du même canal (par exemple un fondeur pourrait couper le faisceau de la cellule avec chacune de ses jambes – le temps de délai empèche de prendre en compte deux impulsion). On peut ajuster le temps de délai dans le menu séparément pour le canal de départ c0 et toud les autres canaux .

**Règlage d'usine:** Canal de départ  $c0 = 0.1$  s Canal d'arrivée c1 to  $c9 = 0.1$  s

### **2.6.1.2. Temps de blocage**

Le temps de blocage est le temps de délai théorique minimum entre deux impulsions valides du même canal. Les impulsions se produisant pendant le temps de blocage sont mémorisées et imprimées, mais marquées toutefois comme non valides Le temps de blocage n'est utilisé que dans certains programmes du Timy

Par exemple pour un intervalle de départ de 30 secondes, le temps théorique de blocage est alors d'environ 20 secondes.

### **2.6.1.3. Presentation shématique des temps de délai et de blocage**

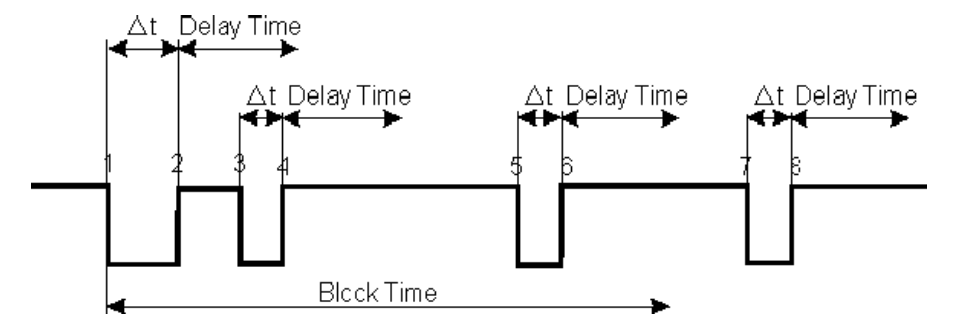

Dt...... déclanchement du chronomètrage du canal

- 1 ....... déclanchement du chronomètrage du canal heure valide mémorisée début du blocage du temps
- 2 ....... fin d'impulsion début du temps de délai
- 3 ....... déclanchement du chronomètrage du canal pendant le temps de délai pas d'enregistrement de l'impulsion
- 4 ....... fin d'impulsion le temps de délai commence à nouveau
- 5 ....... déclanchement du chronomètrage du canal pendant le temps de blocage une heure non valide est mémorisée
- 6 ....... end of the impulse delay time starts
- 7 ....... déclanchement du chronomètrage du canal heure non valide mémorisée début du blocage du temps

.........

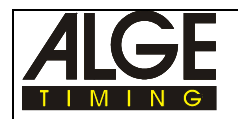

BEG De Kre 03.58 JS

**ALGE** 

...

### **2.7. Mise à jour du Timy**

Il est possible de mettre gratuitement à jour le logiciel du Timy à partir du site internet **www.alge-timing.com**. Si il n'y a pas de connection internet se renseigner auprès de votre 'agent ALGE. On ne peut mettre à jour que les logiciel qui ont fait l'objet d'une licence. Pour les logiciels qui n'ont pas été achetés, il n'y a pas d'accès possible. En effet, il faut un code qui est communiqué par l'agent ALGE.

### **Mise à jour:**

- Se connecter à Internet
- Choisir la Homepage ALGE dans *www.alge-timing.com*
- Choisir la langue, par exemple l'anglais
- Choisir la section "Download"
- Choisir "Software for ALGE-devices with Flash-Technology"

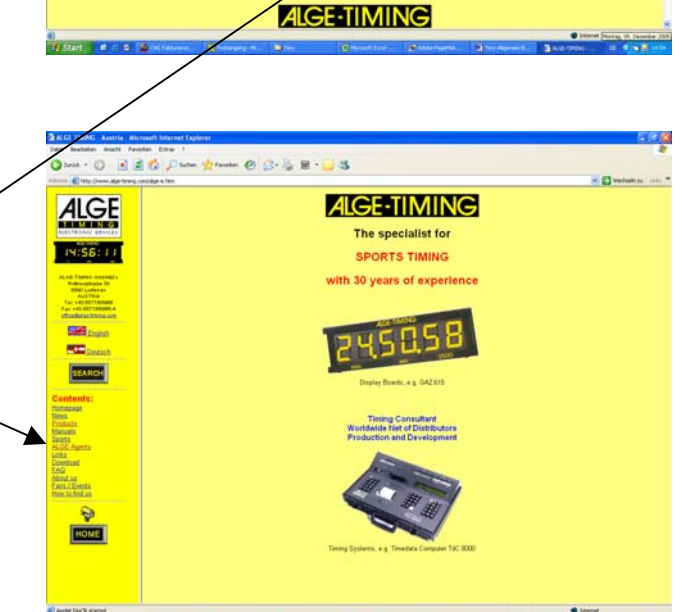

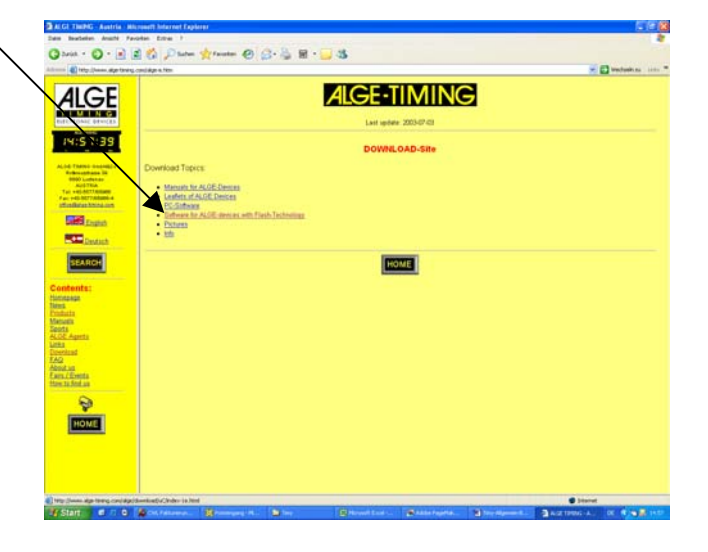

- Télécharger "Install-Manager", si vous n'avez pas déjà ce logiciel. Téléchargez dans un fichier facile d'accès et ouvrez le. Le fichier que vous téléchargez The s'appelle "Autorun.exe". Ce n'est qu'un fichier et il ne nécessite pas d'installation. Pour ouvrir le logiciel cliquez seulement sur "Autorun.exe".
- Téléchargez la mise à jour flash du Timy (Il faut contrôler par le numéro de la version si elle est vraiment plus récente que l'existante)

• Téléghargez la mise à jour flash du Timy dans le même fichier que celui de "Install-Manager".

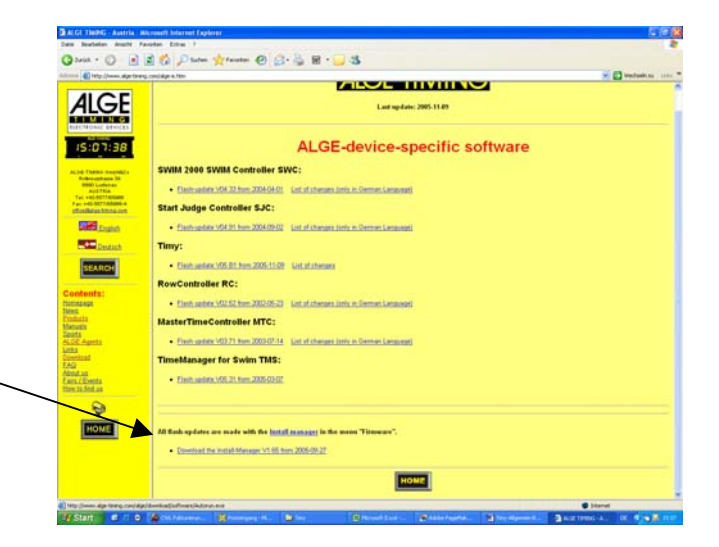

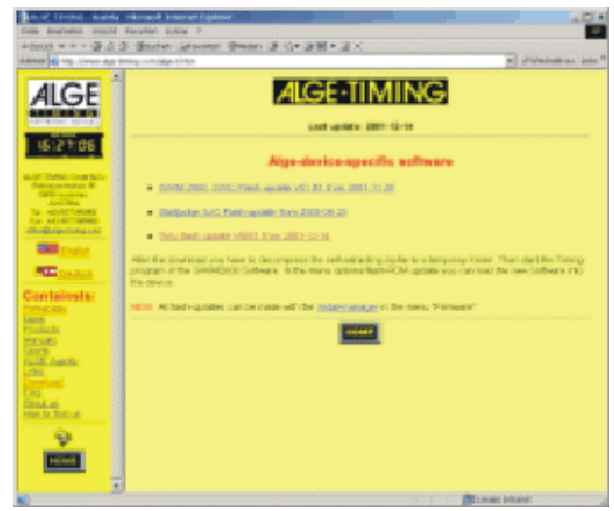

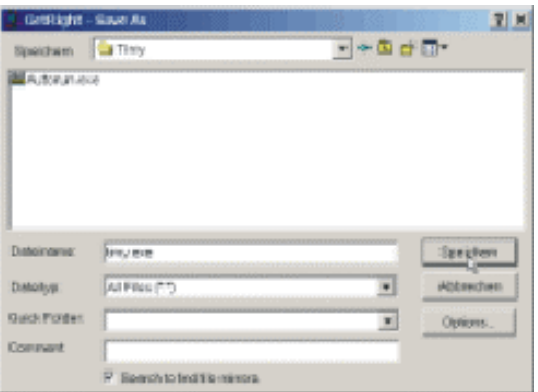

• Ouvrir Windows Explorer

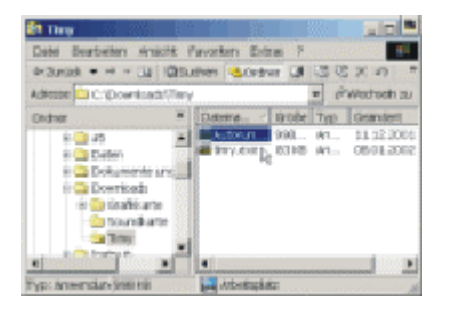

- Ouvrir Install-Manager par un double click sur "Autorun.exe"
- Choisir "Firmware"

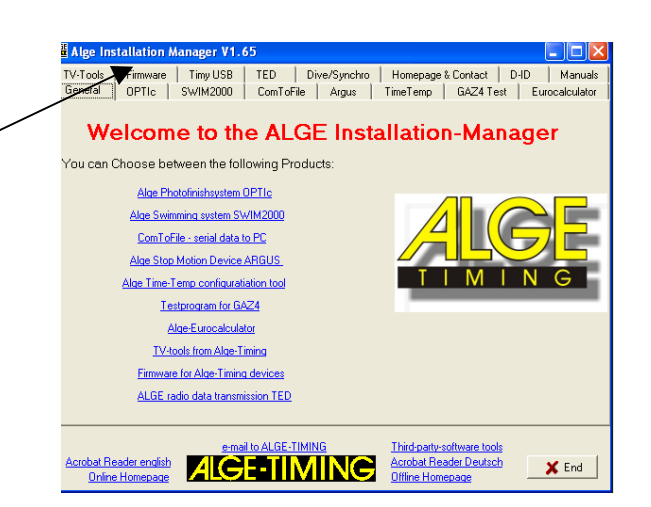

• Mettre en marche le Timy

- **Ti** Alge Insta Expressive Manuscript (COMPTER MANUSCRIPT) (COMPTER MANUSCRIPT) (COMPTER MANUSCRIPT)<br>
The Figure Manuscript (COMPTER MANUSCRIPT) (COMPTER MANUSCRIPT) (COMPTER MANUSCRIPT)<br>
TV-Tools [Firmware | Triny USB | TED | Dive/Synchr Device found:<br>Searching for Device Version: unknown<br>Memory: unknown<br>Serial: unknown т п M п N Install Firmware from ALGE-CD ELECTRONIC DEVICES Install Firmware from File Install Firmware from Internet Choose serial port: Automatic Search lote: If your Timy cannot be found, please switch it off and on again **Acrobal Reader english ALGE-TIMING Third-party-software tools**<br>Online Homepage ALGE-TIMING Acrobal Reader Deutsch  $\times$  End
- Attendre jusquà ce que la représentation du Timy soit visible
- Choisir le fichier dans lequel a été mémorisé "timy.exe"
- Commencer la mise à jour
- Donner la destination correcte au fichier Timy téléchargé
- Commencer la mise à jour

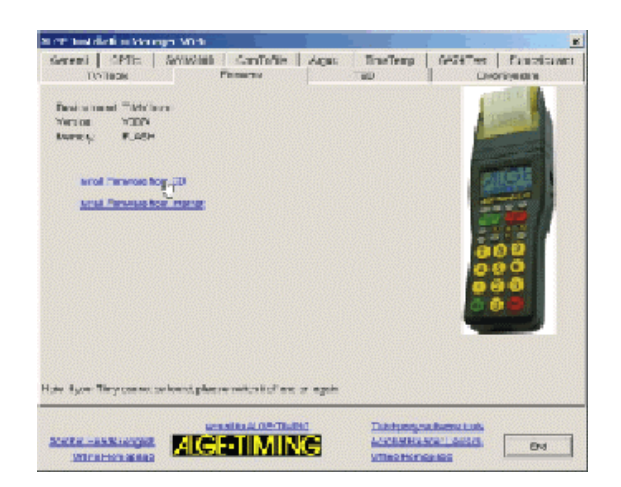

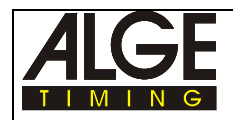

### **2.8. Enregistrement de nouveaux logiciels**

Il existe de nombreux différents programmes pour le Timy. Plusieurs logiciels se trouvent inclus et prêts à fonctionner quand on achète un Timy. D'autres logiciels ne ne sont disponibles qu'après leur enregistrement avec un code. Ce code est différent pour chaque Timy. Ce code vous est indiqué par votre agent ALGE , après que lui a été communiqué le code du Timy lui-même (code "hardware"). Ce code peut être obtenu de la façon suivante:

Mettre en route le Timy et ouvrir n'importe quel programme

**Appuyer sur les touches <2nd> et**  $\Box$ 

Le code "hardware" est sur l'avant dernière ligne

HW\_SN = XXXXXXXXXXXX) (code alphanumerique de 12 digits)

### **Pour les programmes suivants il faut un code de logiciel:**

**Example Commander** (Niveau 1)

 $\mathbb{R}$  LapTimer (Niveau 1)

**Example 3** Stopwatch (Niveau 2)

**PC-Timer (Niveau 2)** 

Chaque Timy comporte un programme gratuit de niveau 1 ou 2 . C'est à dire que dans la plupart des cas on acquiert un Timy avec un programme actif de niveau 1 ou 2.

Les programmes qui ont été actvé à un moment le reste après la mise à jour d'un logiciel.

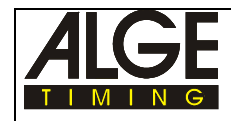

### **2.9. Memoire**

La mémoire du Timy peut enregistrer jusqu'à près de 15.000 temps. Lorsqu'on met le Timy en marche, on peut effacer la mémoire. L'écran indique toujours les volumes de mémoire respectivement utilisé et disponible.

### **2.10. Mode "Info"**

Si l'on appuie en même temps les touches <2nd> et , on ouvre le mode "Info". Dans le mode "Info" on accède à un nombre important de données relative au Timy.

- Alimentation externe Oui ou Non
- **Example Version programme du Timy**
- Version "boot" du Timy
- **Example 12** Tension (volts) des piles internes
- **Example 3** Tension de sortie
- Imprimante intégrée
- Code de l'appareil ("Hardware Code")
- $\mathbb{R}$  Etat des canaux d'impulsion (co, c1, c2 et c3)

### **2.11. Synchronisation**

### **Pour synchroniser le Timy, procéder comme suit:**

- connecter un câble 000-xx ou 004-xx entre le Timy et les autres matériels de chronométrage
- **now** mettre le Timy en marche
- una decider d'effacer ou de conserver les données en mémoire
- Si l'écran du Timy affiche "SYNC-TIME" on a le choix:
	- l'heure et la date affichées sont correctes:
		- appuyer la touche <OK> (verte ou rouge) ou <F0>. L'impulsion de synchronisation est donnée automatiquement à la fin de minute pleine suivante
		- l'heure et la date affichées doivent être corrigées:
			- appuyer la touche <F3> et entrer l'heure et la date correcte (confirmer toujours avec <OK>)
			- synchroniser avec la touche  $\langle \text{START} \rangle$  ou au moyen d'une impulsion externe par le canal 0

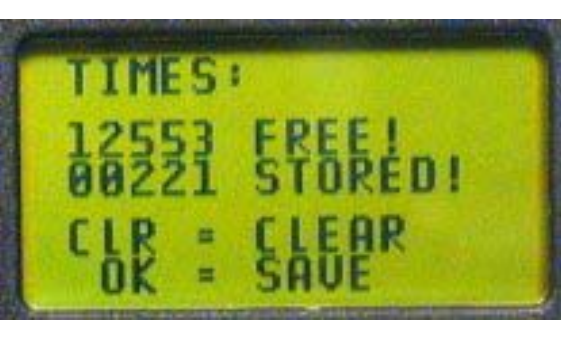

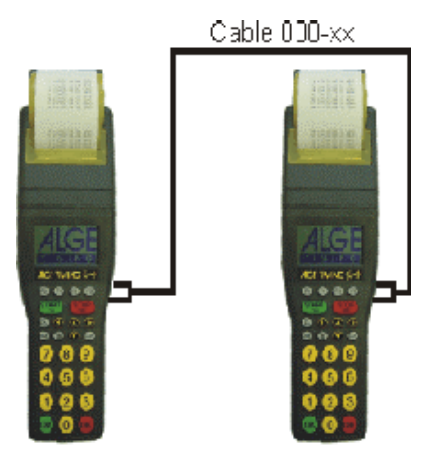

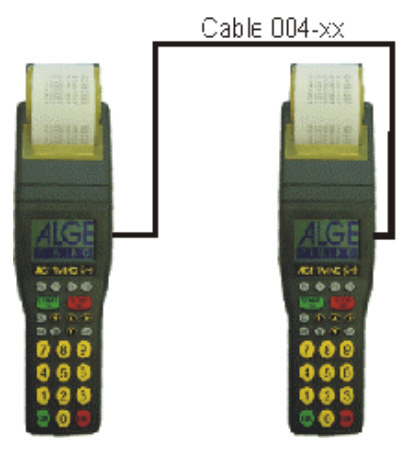

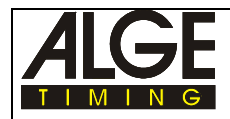

### **2.12. Menu "Ajustements"**

Dans le menu du Timy on peut procéder à de nombreux ajustements. Pour entrer dans le menu Æ

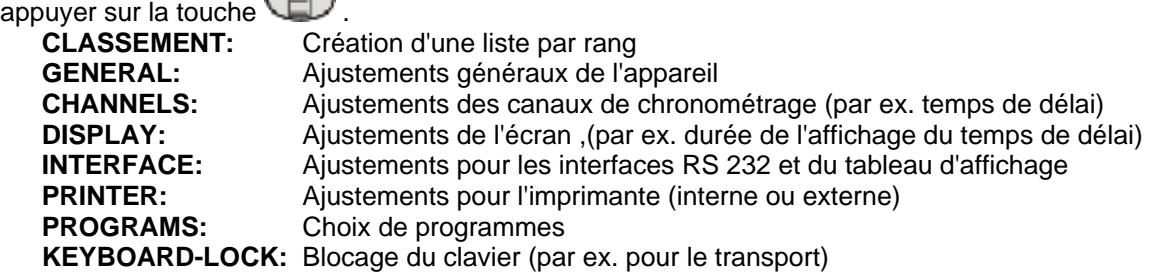

### **Menu "Functions":**

Travailler dans le menu avec les touches suivantes:

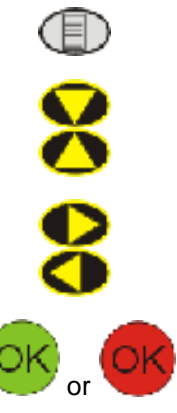

entrée et sortie du menu

déplace le curseur dans la sélection du menu vers le bas

déplace le curseur dans la sélection du menu vers le haut

déplace vers la prochaine structure du menu plus basse

déplace vers la prochaine structure du menu plus haute

confirme la selection ou le choix

Dans la partie suivante sont décrites toutes les selections du menu. La sélection " bold" est toujours la configuration ALGE du Timy.

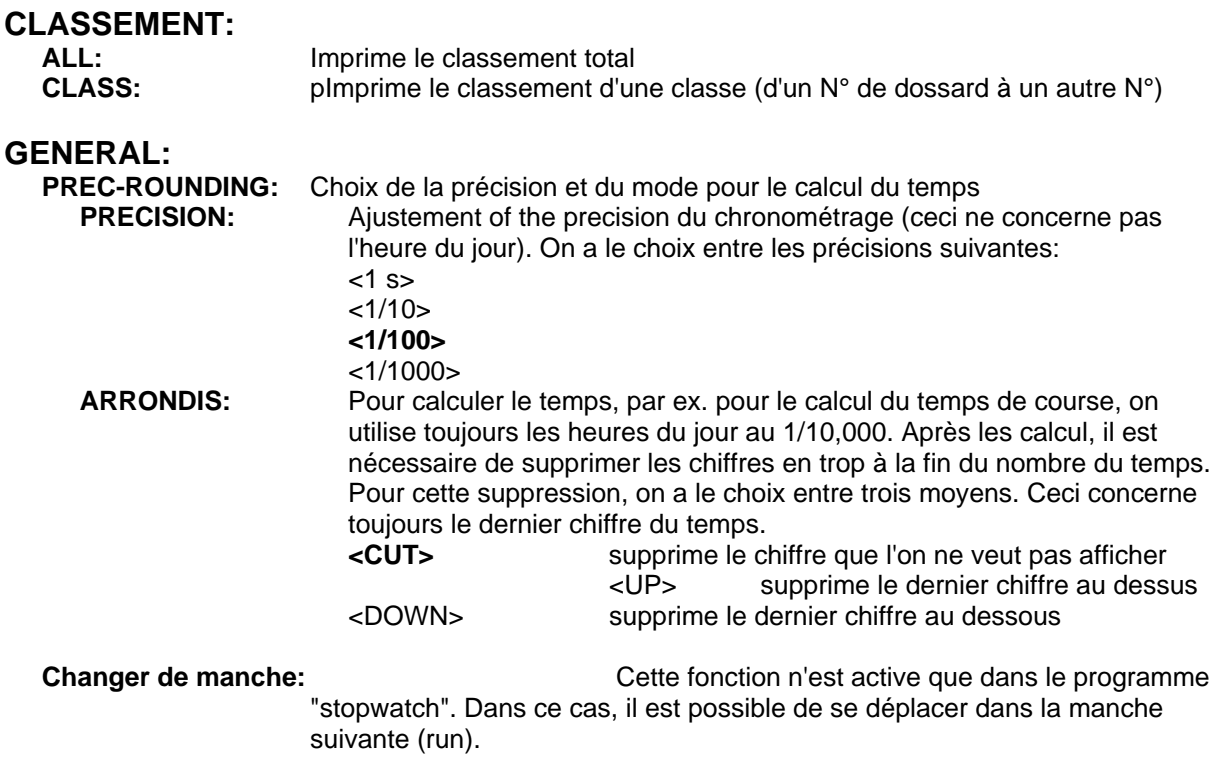

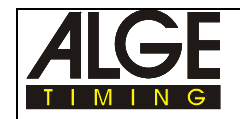

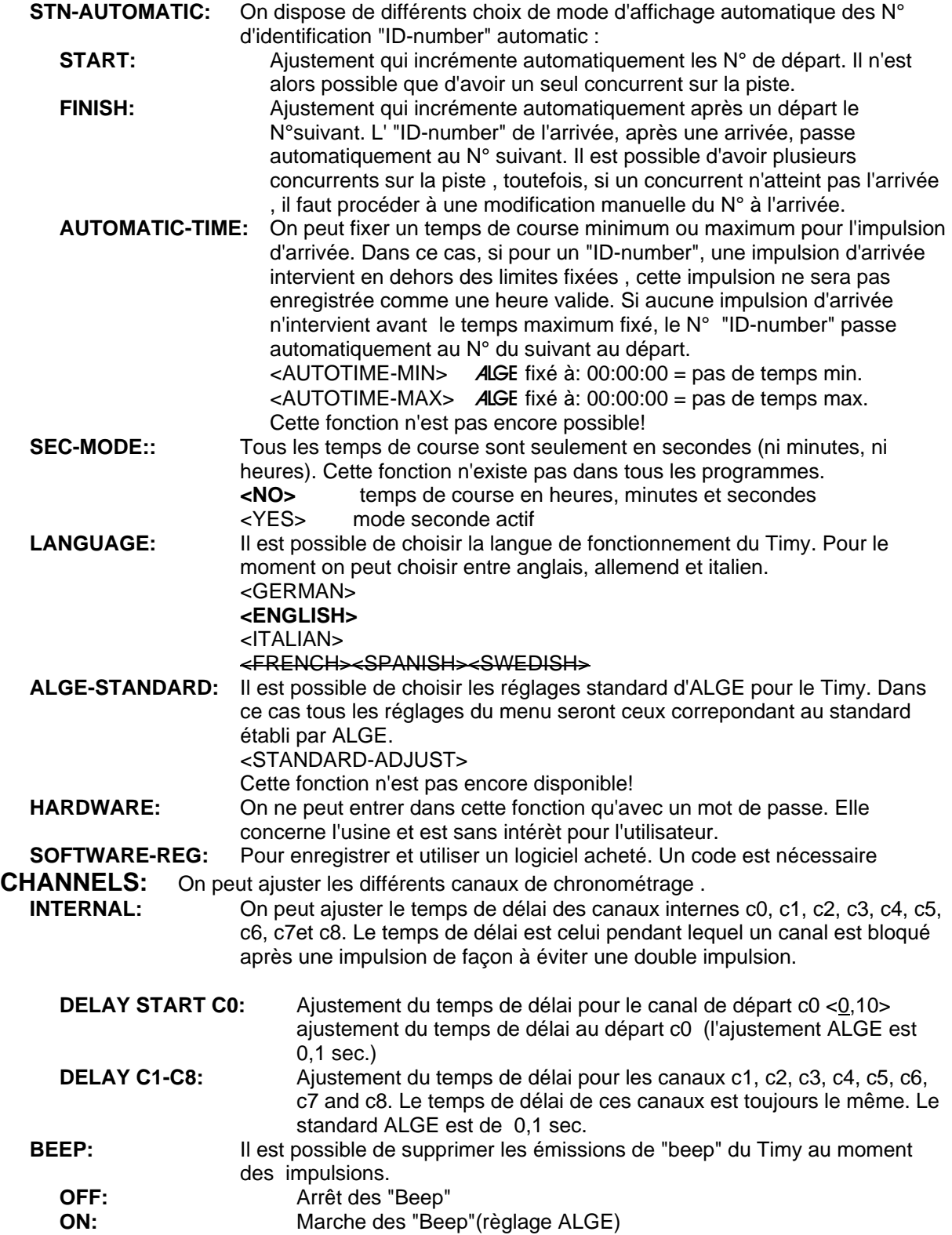

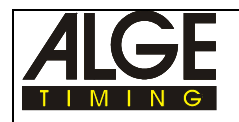

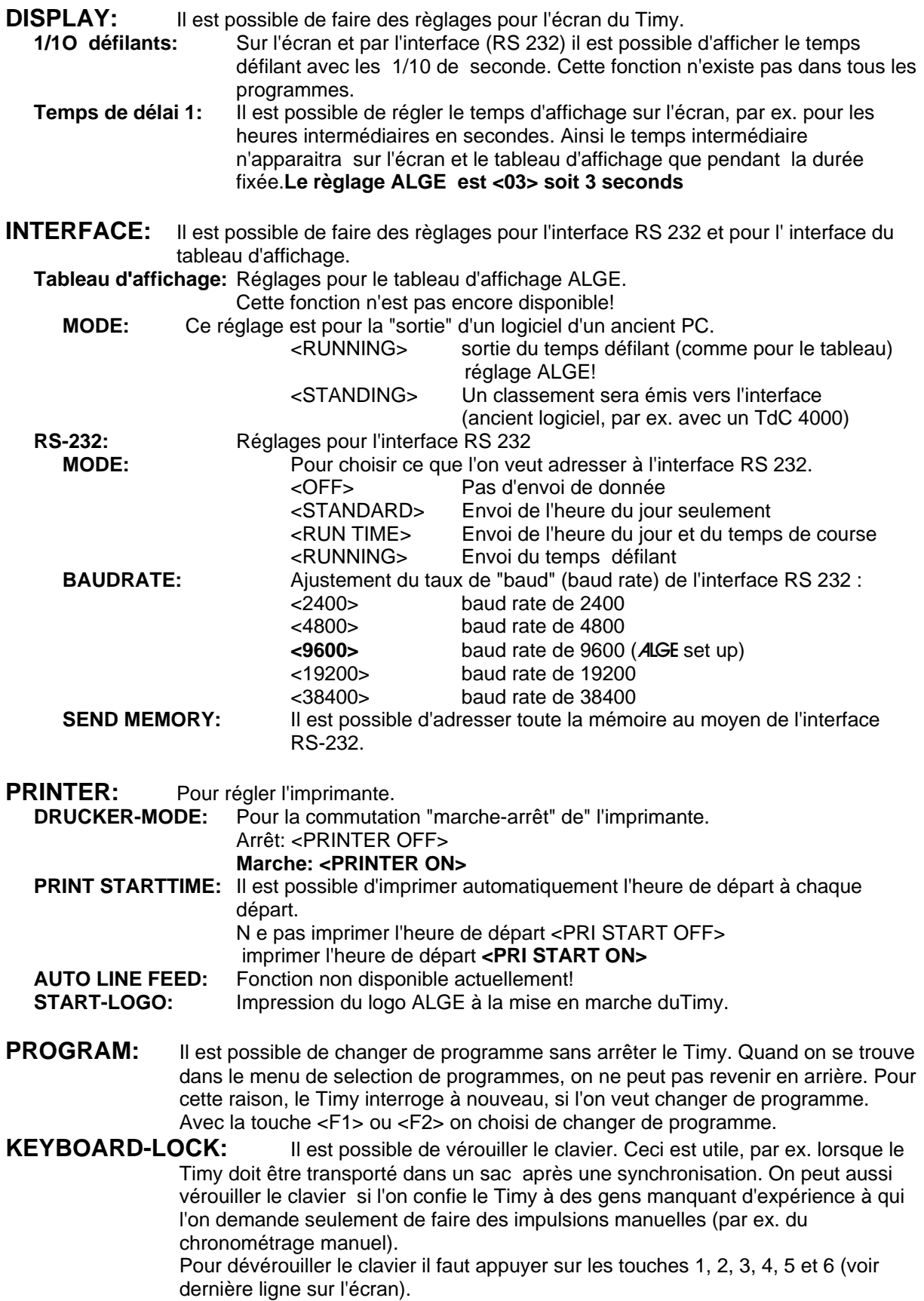

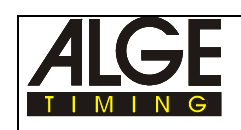

# **3. Programmes**

### **Pour le moment les programmes suivants sont disponibles:**

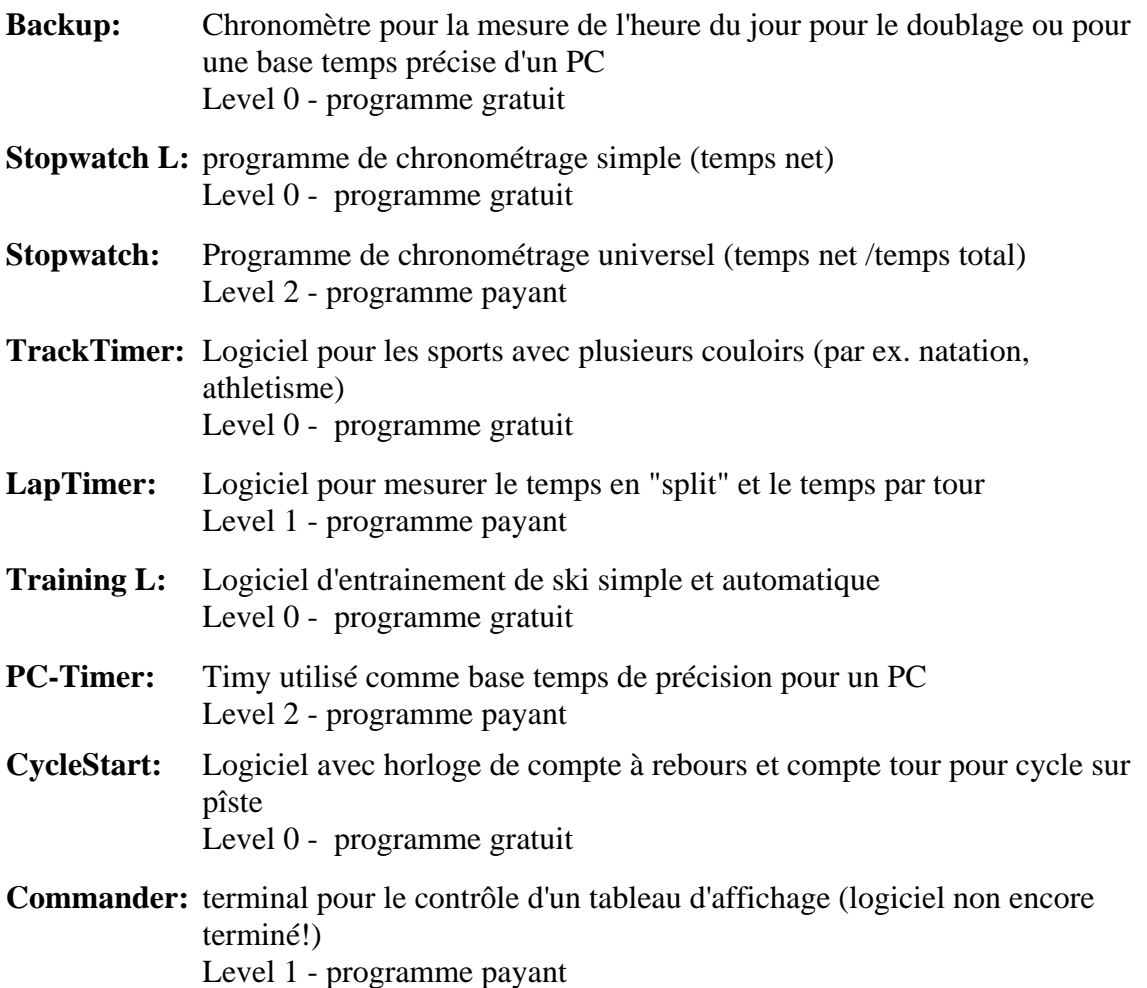

**Tous les programme de niveau 0 sont gratuit et utilisable par l'utilisateur d'un Timy. En plus, l'acheteur d'un Timy peut choisir un programma supplémentaire gratuit de niveau 1 ou 2 quand il achète son Timy. Les programmes supplémentaires de niveau 1, 2, ou 3 sont payables séparément.** 

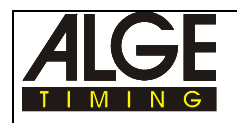

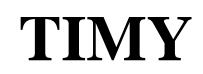

# **4. Accessoires**

### **NC-Timy:**

pack de piles rechargeables NiCd (nécessaire pour toud les Timy avec imprimante intégrée) **Ensemble TY-NC1 de piles NiCd:**

Comporte un ensemble de 6 piles NiCd rechargeables de 1,0 Ah chacune

#### **Ensemble TY-NM de piles NiMH:**

Comporte un ensemble de 6 piles NiMH rechargeables de 1,5 Ah chacune

#### **Chargeur PS12A:**

pour alimenter le Timy à partir du secteur ou recharger des piles internes rechargeables

#### **Papier Thermique RTP:**

rouleau de papier pour imprimante intégrée ou imprimante P5-25

#### **Station TIDO:**

Station externe regroupant les connections séparées pour 9 canaux, amplificateur de son intégré, interface RS 232, interface RS 485, etc.

#### **Multicanaux MC9:**

boîtier d'extension pour connecter 9 canaux (fiches banane),par ex. pour chronométrage de "Track"

#### **Commutateur par bouton poussoir 023-xx:**

pour des impulsions manuelles de départ ou d'arrivée

#### **Portillon de départ STSn:**

portillon de départ pour le ski; il existe différents modèles; se renseigner auprès de l'agent ALGE

### **Cellule Photoélectrique RLS1n:**

Cellule avec unité transmetteur/receveur et réflecteur séparé pour les distances entre 1,5 et 25 m environ

#### **Cellule Photoélectrique RLS1nd:**

Cellule avec transmetteur et receveur séparés pour les distances jusqu'à 100 mètres environ

### **Cellule Photoélectrique RLS3c:**

Cellule à trois panneaux pour l'athlétisme et d'autres options

### **Microphone de départ (Startmicrophone) SM8:**

détecteur de départ (détonation), à fixer sur le canon d'un pistolet de départ

#### **Tableau d'affichage GAZ4:**

tableaux disponible en plusieurs dimensions, configurations pour l'affichage du temps ou le numéro du concurrent (ID-number) et le temps

Chiffres de 15 cm lisibles à environ 60 m

Chiffres de 25 cm lisibles à environ 100 m

Chiffres de 45 cm lisibles à environ 160 m

#### **Imprimante P5-25:**

imprimanre avec protocole à connecter au Timy (usage avec alimentation externe seulement) **Haut-parleur (Speech Amplifier):**

à associer à la ligne d'impulsion de départ pour pouvoir communiquer au moyen du même câble entre le départ et l'arrivée:

Speech Amplifier SV4-S: haut-parleur avec commutateur "marche/arrêt" du microphone

Speech Amplifier SV4-SM: haut-parleur avec commutateur "marche/arrêt" du microphone et connectionpour un microphone de départ ("Startmicrophone") SM8

#### **Casque ("Headset") Q34:**

pour la conversation entre les chronométreurs entre le départ et l'arrivée, utilisation à l'extérieur **Headset HS-1/D:**

pour la conversation entre les chronométreurs entre le départ et l'arrivée,utilisation à l'intérieur, "speaker" une oreille seulement

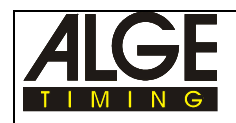

# **5. Données Techniques**

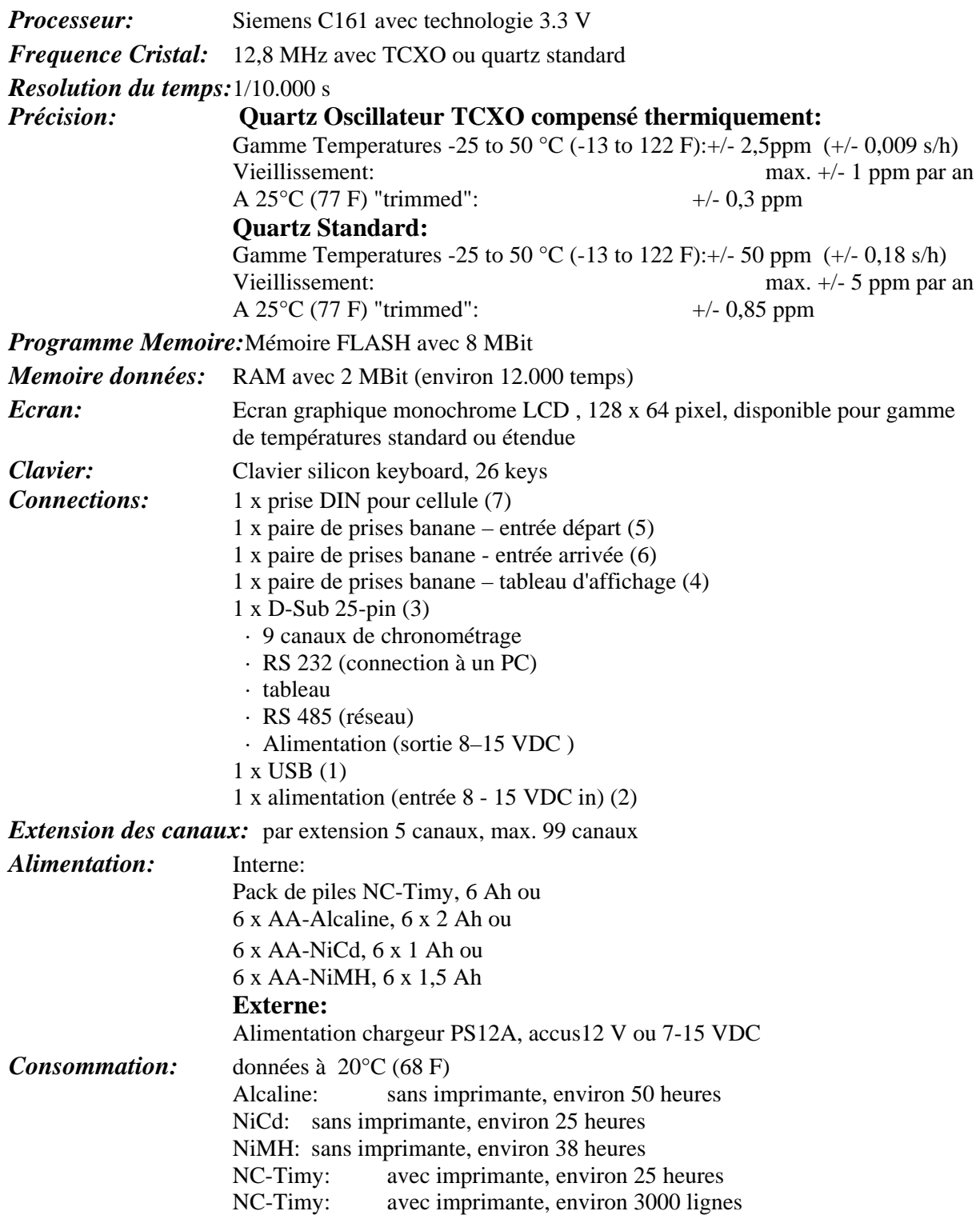

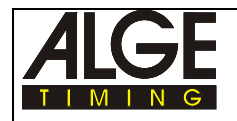

*Charging Duration:* selon le type de piles rechargeables battery, max. environ 18 heures *Imprimante:* Imprimante thermique graphique, max. 6 lignes par sec. *Gamme de Temperature:*Timy S et P:  $-5$  à  $60^{\circ}$ C (23 à 140 F) Timy XE et PXE: -20 à 60°C (-4 à 140 F) *Mesures:* Timy S et XE: 204 x 91 x 50 mm Timy P et PXE: 307 x 91 x 65 mm Poids: Timy S et XE: 450 g (sans les piles) Timy P et PXE: 650 g (sans pile ni papier)

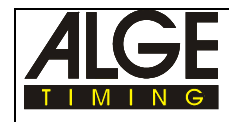

### **5.1. Systeme de Connection**

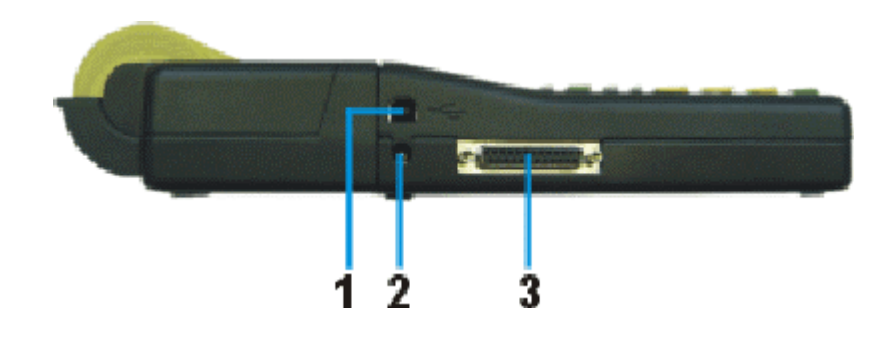

Interface USB(1):

L'interface est une interface pour transmission des données entre un Timy et un PC. Toutes les données peuvent passer par cette interface ; de même on peut contrôler à distance le Timy à partir du PC au moyen de cette interface.

### *Connection d'alimentation (2):*

### *ALGE-MultiPort (3):*

Cette commection comporte:

#### **Pinout (broches de sortie):**

- 1 Code pour terminaux
- 2 c0 Canal "départ"
- 3 c2 Canal de chronométrage 2
- 4 c3 Canal de chronométrage 3
- 5 c7 Canal de chronométrage 7
- 6 Sortie de données pour tableau GAZ
- 7 RS485B
- 8 RS485A
- 9 CLK horloge pour terminaux<br>10 RS232 TX
- **RS232 TX**
- 11 RS232 RX
- 12 Terre générale (GND)
- 13 Tension de sortie stabilisée (+5V)

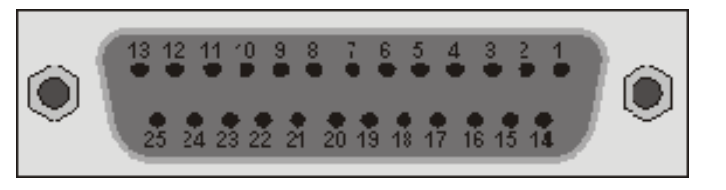

- 14 c1 Canal d'arrivée
- 15 c5 Canal de chronométrage 5
- 16 c8 Canal de chronométrage 8
- 17 c6 Canal de chronométrage 6
- 18 c4 Canal de chronométrage 4
- 19 RS232 RTS
- 20 Sortie données pour imprimante
- 21 Speaker  $8 Ω$
- 22 RS232 CTS
- 23 Tension sortie +7,5 to 14.5 VDC
- 24 Terre générale (GND)
- 25 Tension d'alimentation +8-15VDC

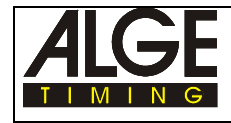

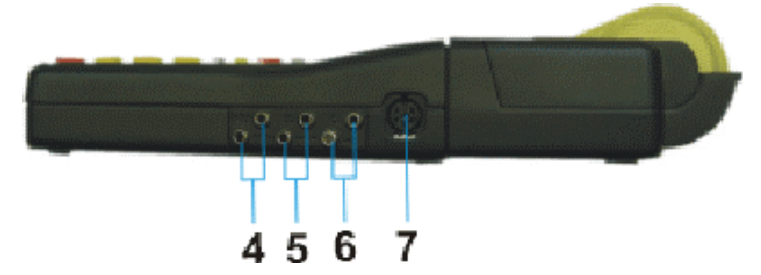

*Prise Banane pour Tableau d'affichage (4):*

*Prise Banane pour Canal de départ (5):* 

*Prise Banane pour Canal d'arrivée (6):* 

### *Prise pour cellule (7):*

**Broches de sortie:**

- 1 c0...Canal "départ"
- 2 c1...Canal "arrivée"
- 3 GND Terre Générale
- 4 +Ua Entrée Alimentation (8-15VDC)
- 5 +5V Tension de sortie stabilisée(+5 VDC)
- 6 C2 Canal de temps intermediaire

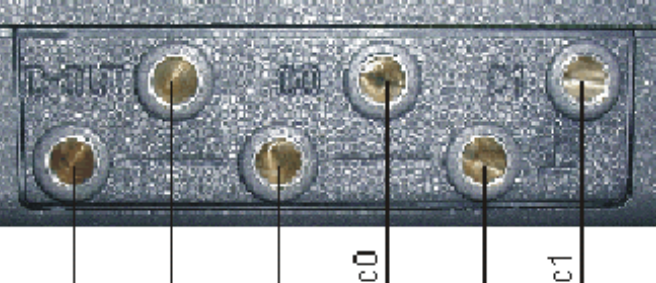

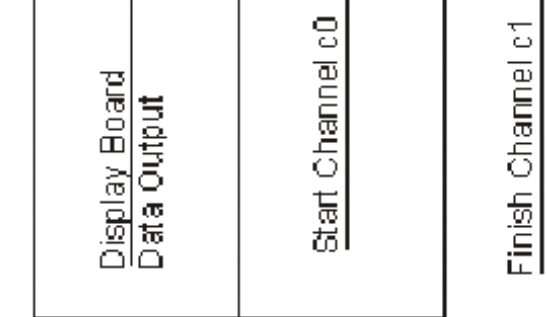

Common Ground

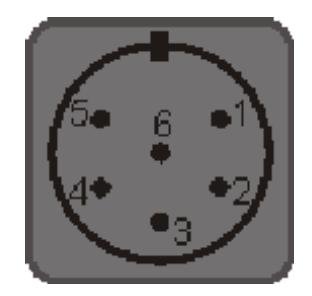

FR Version 2004-11-09 Page 29

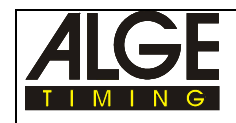

### **5.2. Interfaces**

### **5.2.1. Interface RS 232**

**Format de Transfert:** 1 bit départ, 8 bit données,bit no parity , 1bit arrêt **Vitesse de Transfert:** Réglage usine 9600 Baud ajustable à : 2400, 4800, 19200, 28800, 38400

**Protocole de Transfert:** ASCII

yNNNNxCCCxHH:MM:SS.zhtqxGGRRRR(CR)

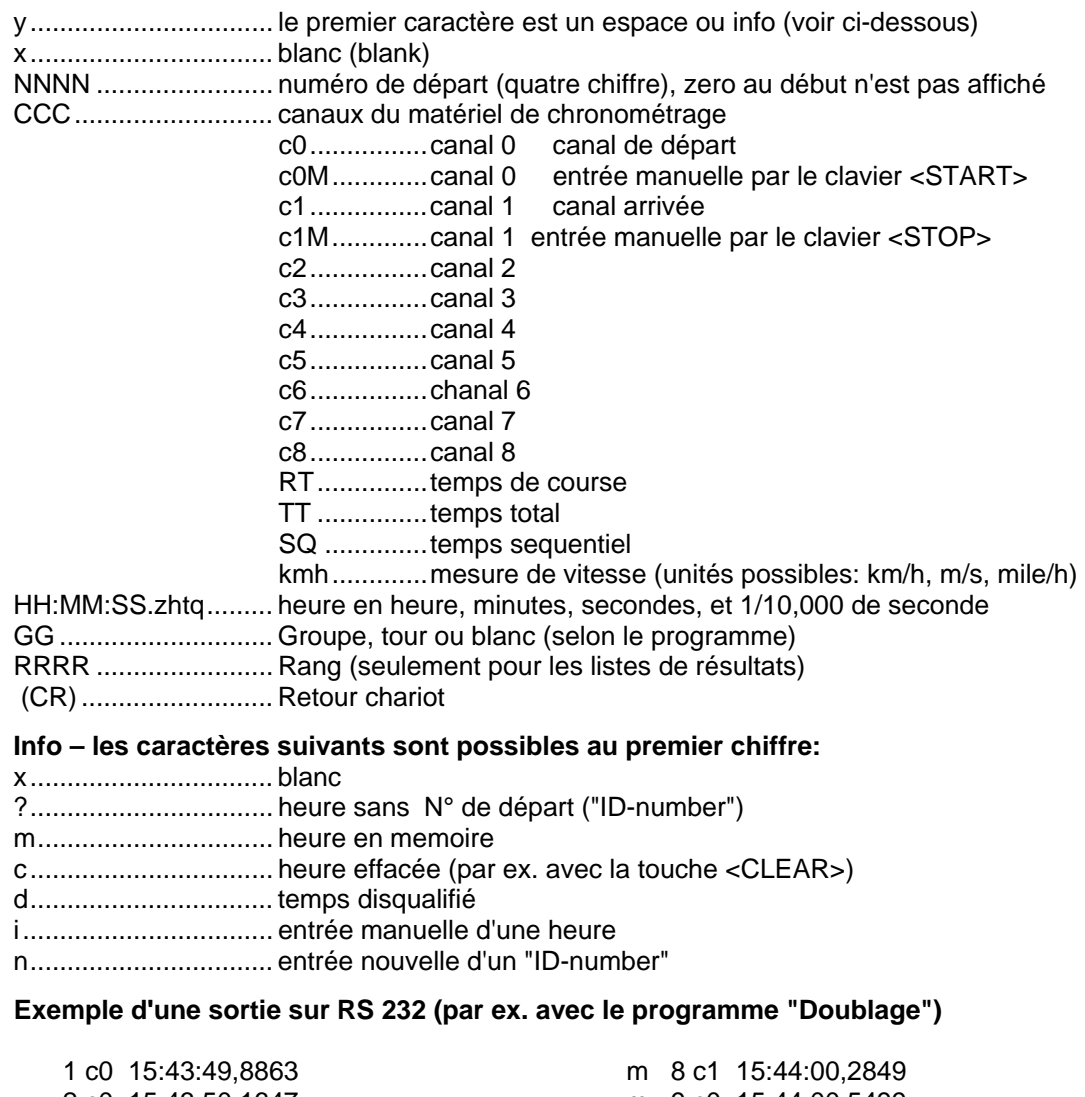

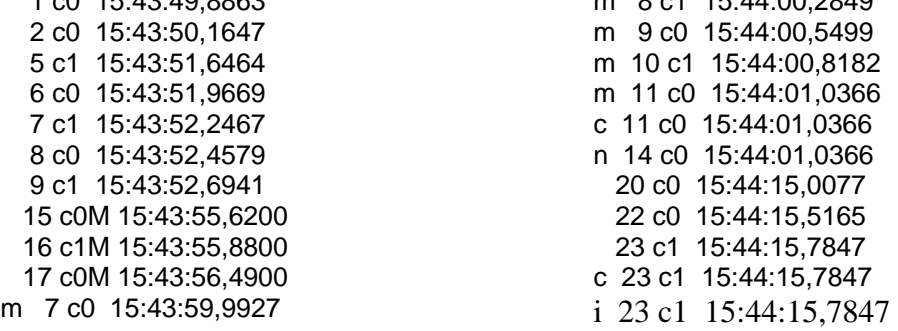

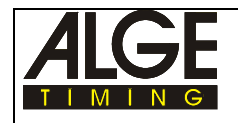

### **Commandes des interfaces**

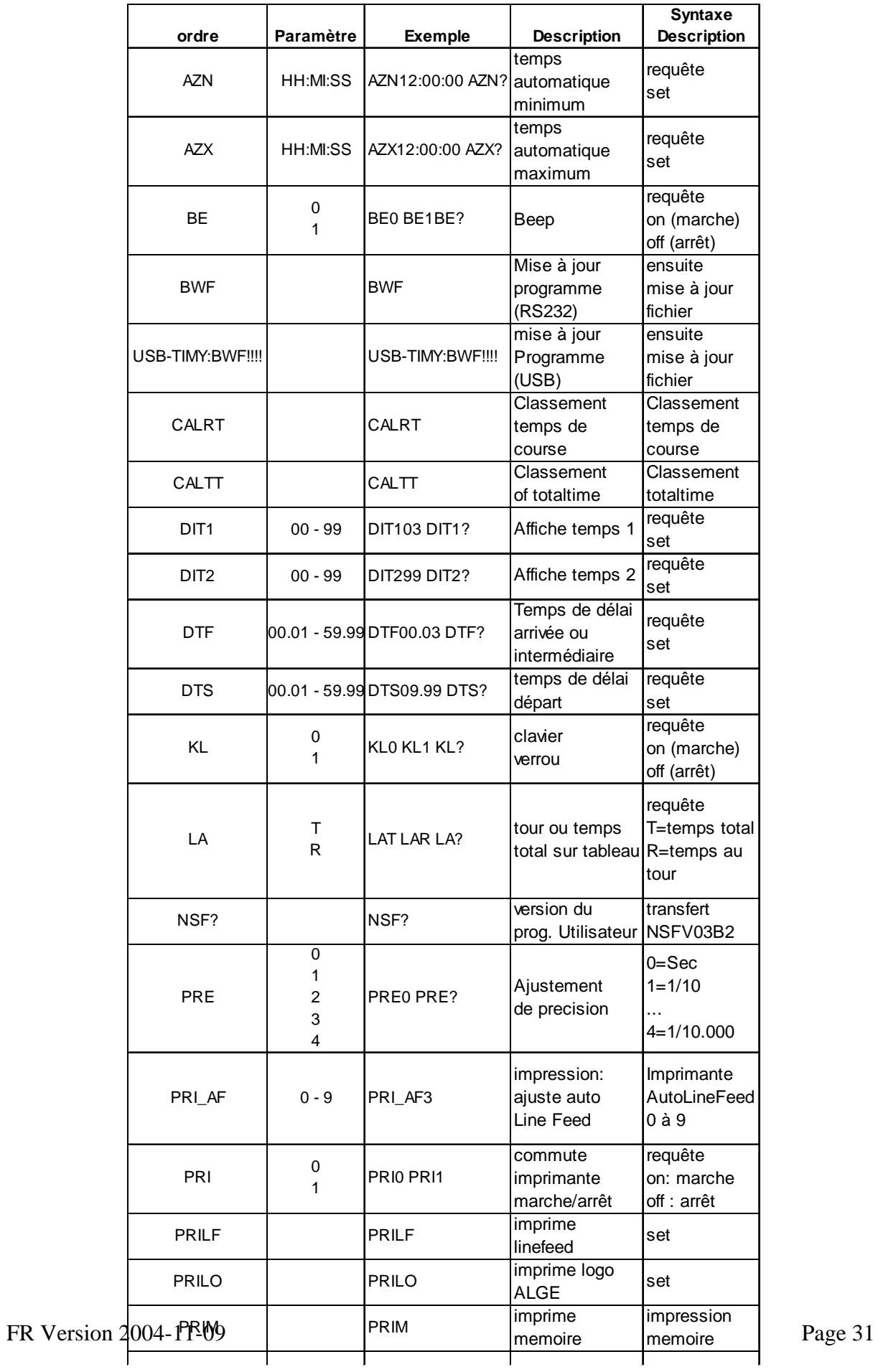

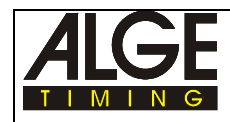

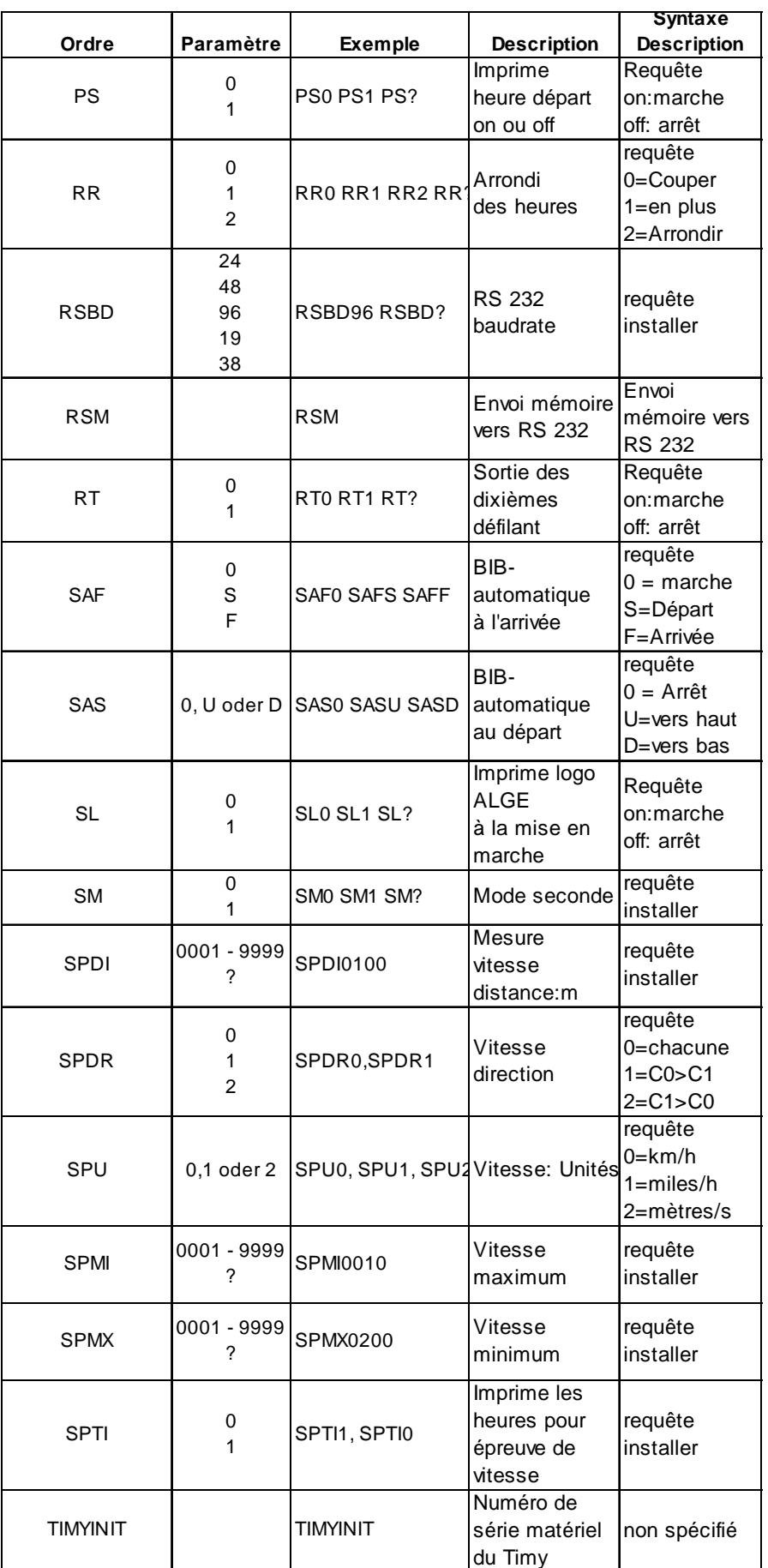

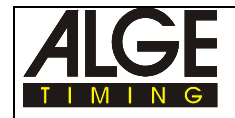

### **Commandes RS 232 Possibles dans les differents programmes:**

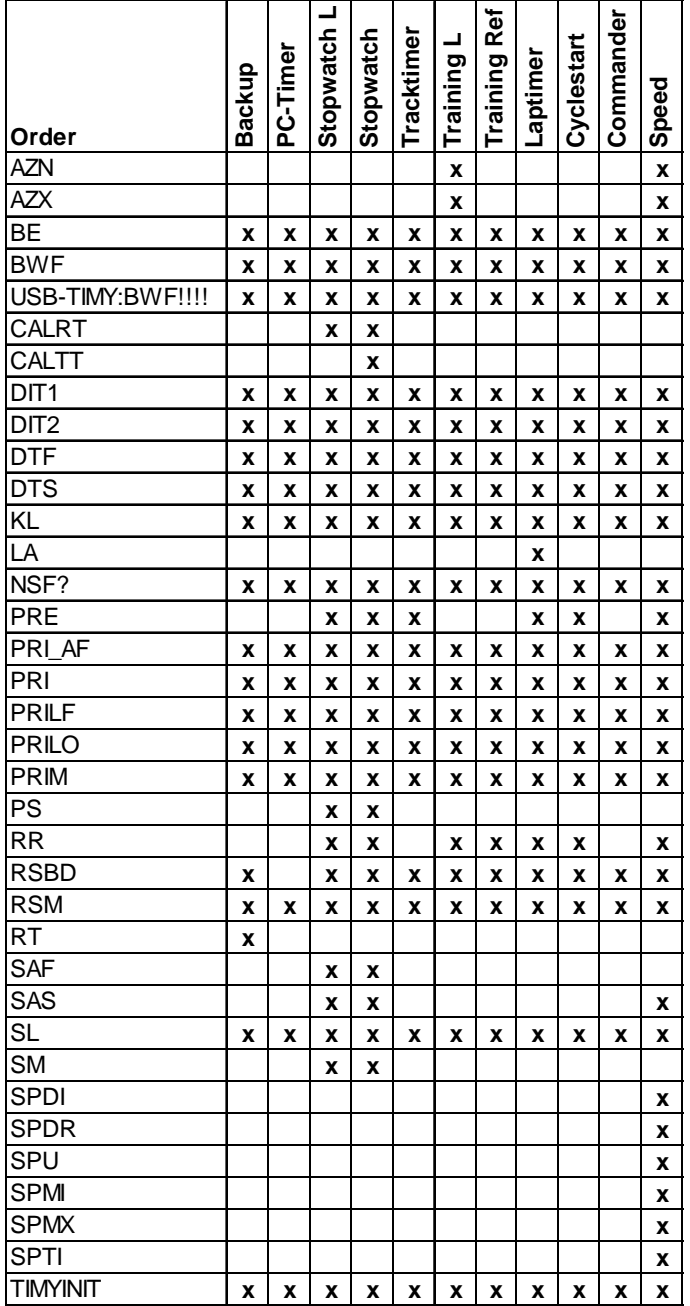

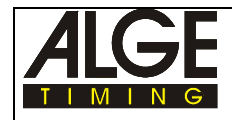

### **5.2.2. Interface RS 485**

Cette fonction n'est pas encore disponible!

### **5.2.3. Interface pour tableau d'affichage**

**Format de transfert:** 1 bit départ, 8 bit données, pas de bit parité, 1 bit arrêt **Vitesse de Transfert :** 2,400 Baud (réglage usine) (taux baud standard pour GAZ-4 ALGE) ajustable: 2400, 4800, 19200, 28800, 38400

### **Protocole de Transfert:** ASCII

 NNN.xxxxxxxxM:SSxxxx(CR) temps défilant (sans 1/10 sec.) NNN.xxxxHH:MM:SSxxxx(CR) temps défilant (sans 1/10 sec.) NNN.xxxxHH:MM:SS.zxx(CR) temps défilant (sans 1/10 sec.) NNNSxxx©xxxxsxss.ssxRR(CR) speed

 NNNCxxxxHH:MM:SS.zhtRR(CR) canal c1 heure d'arrivée avec rang NNNCxxxxHH:MM:SS.zhtxx(CR) canal c1 heure d'arrivée sans rang NNNDxxxxHH:MM:SS.zhtRR(CR) canal c1 temps total avec rang NNNDxxxxHH:MM:SS.zhtxx(CR) canal c1 temps total avec rang NNNAxxxxHH:MM:SS.zhtRR(CR) canal c2 1er temps intermediaire NNNBxxxxHH:MM:SS.zhtRR(CR) canal c3 2ème temps intermediaire NNNExxxxHH:MM:SS.zhtRR(CR) canal c4 3ème temps intermediaire NNNFxxxxHH:MM:SS.zhtRR(CR) canal c5 4ème temps intermediaire NNNGxxxxHH:MM:SS.zhtRR(CR) canal c6 5ème temps intermediaire NNNHxxxxHH:MM:SS.zhtRR(CR) canal c7 6ème temps intermediaire NNNIxxxxHH:MM:SS.zhtRR(CR) canal c8 7ème temps intermediaire

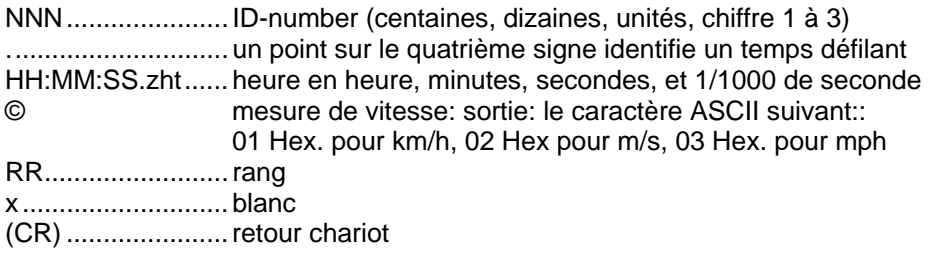

### **5.2.4. Interface USB**

Cette fonction n'est pas encore disponible!